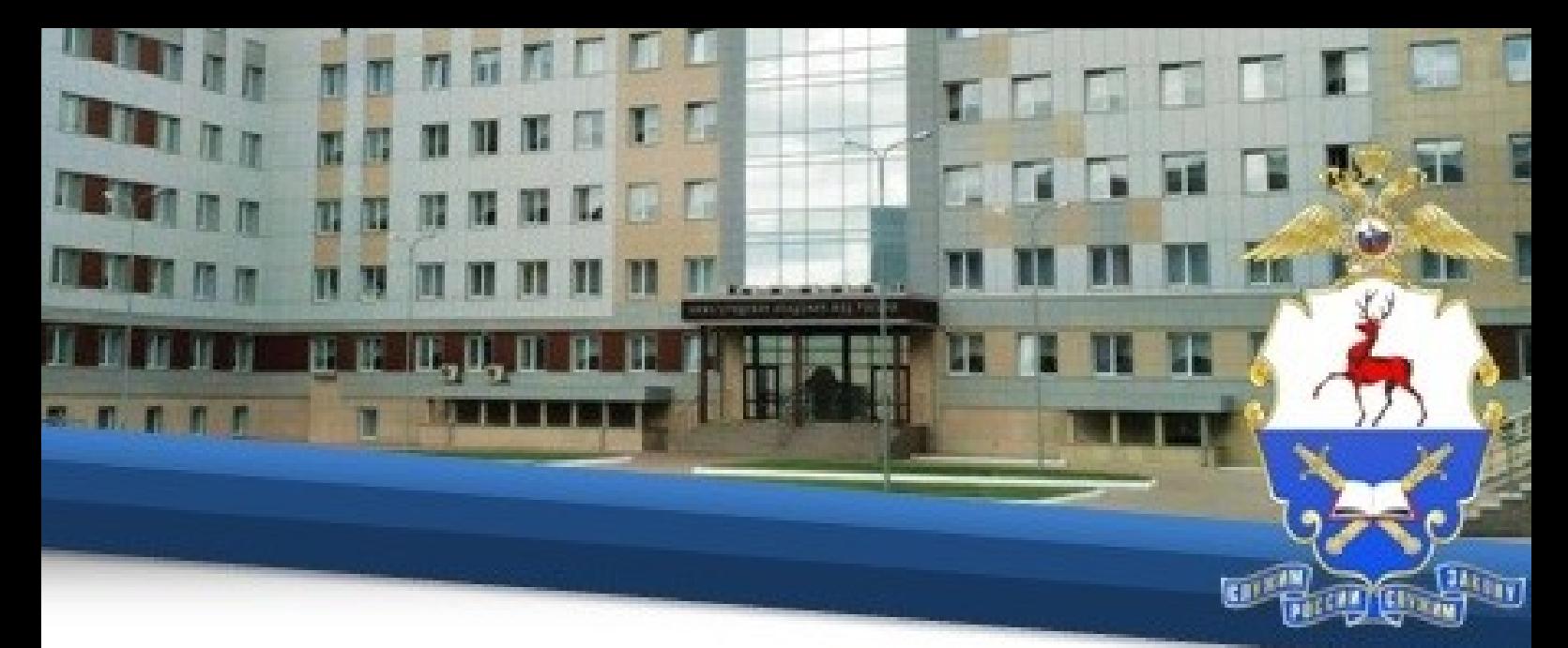

## **Инструкция по прохождению обучения с применением дистанционных образовательных технологий**

## **I. Общие положения**

1. Настоящая Инструкция определяет особенности организации образовательного процесса иностранных слушателей Нижегородской академии МВД России<sup>1</sup>, осваивающих образовательные программы, с использованием возможностей дистанционных образовательных технологий.

2. Инструкция разработана в соответствии с:

– Федеральным законом от 29.12.2012 № 273-ФЗ «Об образовании в Российской Федерации»;

– Порядком применения организациями, осуществляющими образовательную деятельность, электронного обучения, дистанционных образовательных технологий при реализации образовательных программ, утвержденным приказом Минобрнауки от 23.08 2017 № 816;

– Федеральными государственными образовательными стандартами высшего и среднего профессионального образования;

– Инструкцией о порядке применения электронного обучения и дистанционных образовательных технологий в образовательном процессе, утвержденной приказом Академии от 02.06.2016 № 741.

3. Техническое сопровождение обучения осуществляется отделом информационно-технического обеспечения учебного процесса Академии.

## **II. Технические требования, необходимые для обучения с применением дистанционных образовательных технологий.**

4. Обучение осуществляется в информационной компьютерной сети «Интернет» общего пользования на официальном сайте Академии  $(https://Ha.MBJ.p\phi/).$ 

5. Рабочее место, с которого будет осуществляться обучение, должно соответствовать следующим требованиям:

– наличие любого браузера;

 $\overline{\phantom{a}}$ 

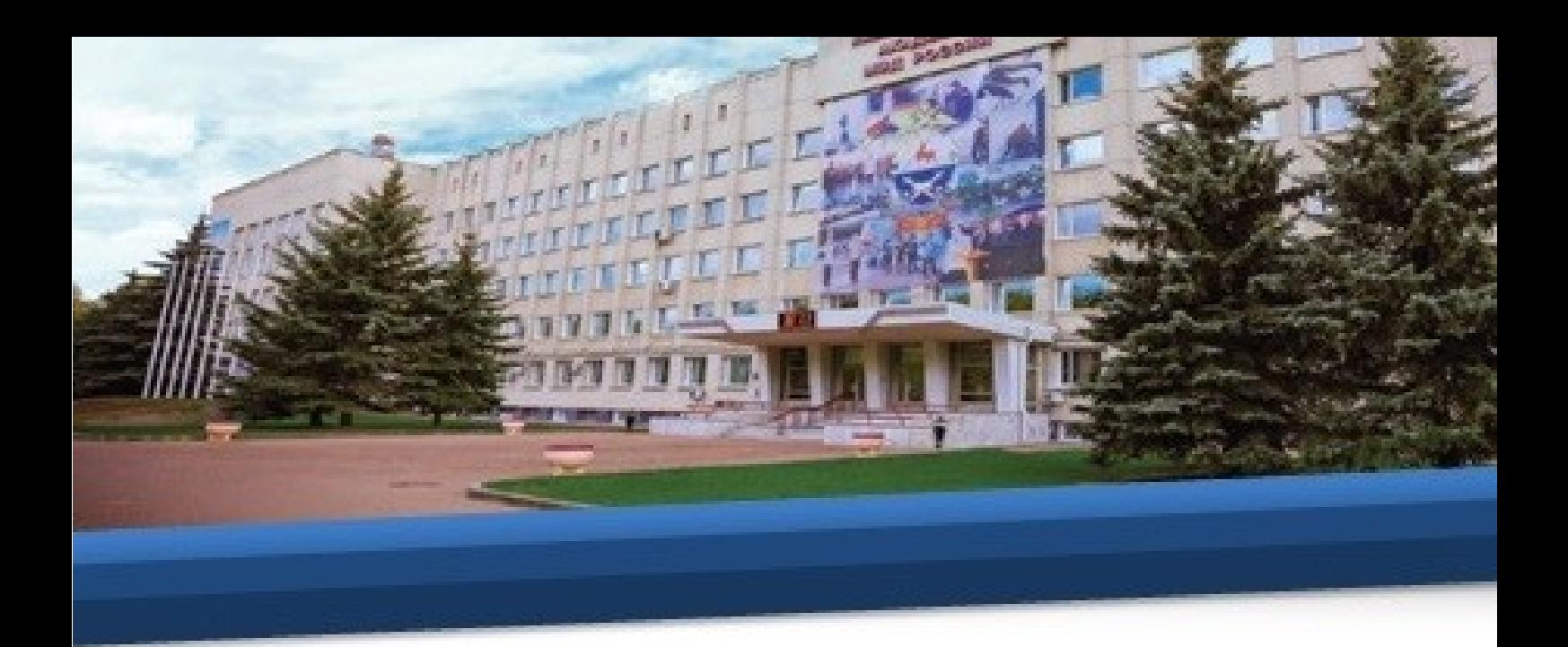

– наличие доступа в информационную компьютерную сеть «Интернет» общего пользования.

### **III. Порядок организации и прохождения обучения**

6. Для начала работы обучающемуся необходимо изучить данную инструкцию, после чего нажать кнопку «автор-вуз», расположенную под инструкцией.

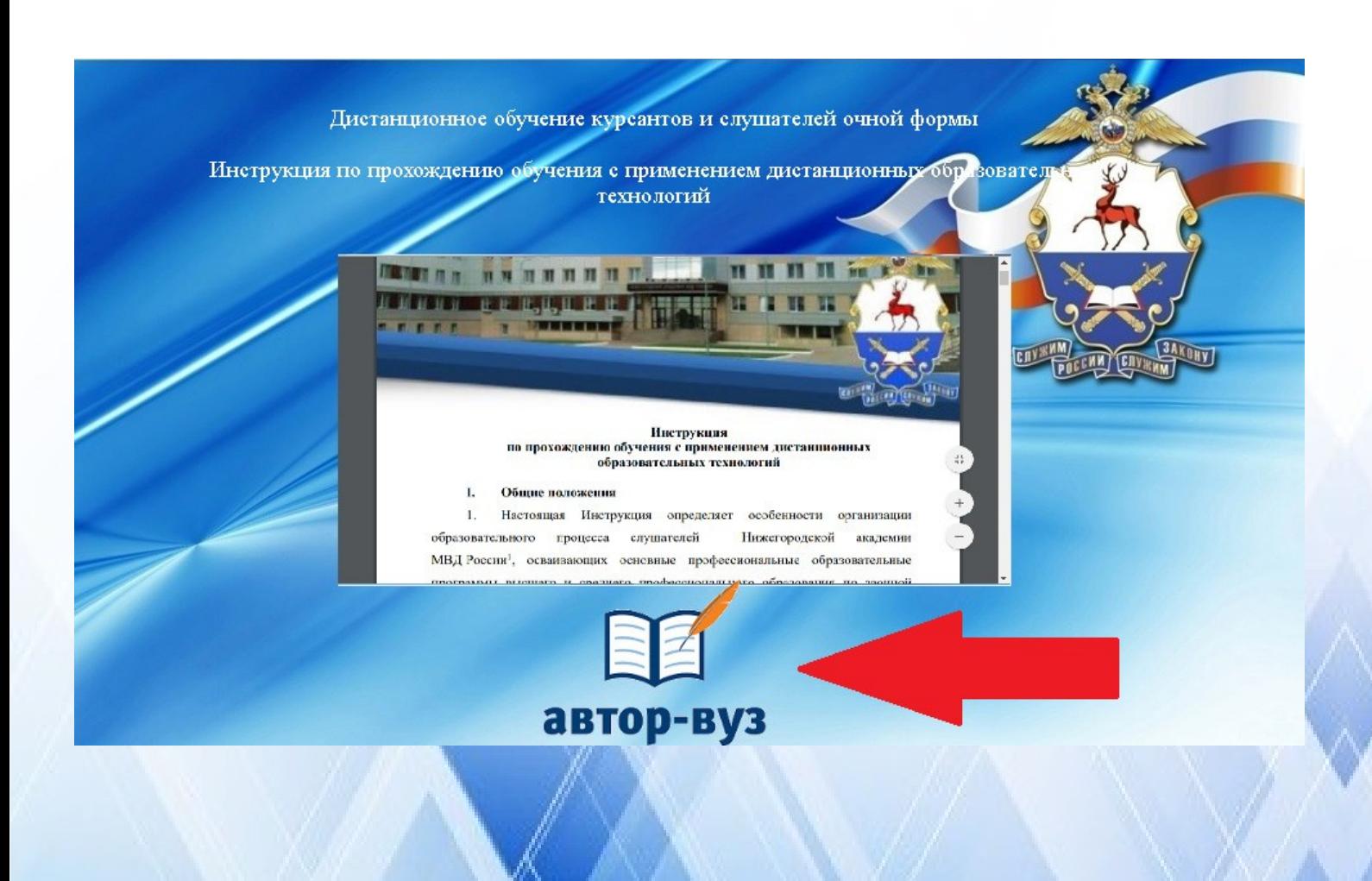

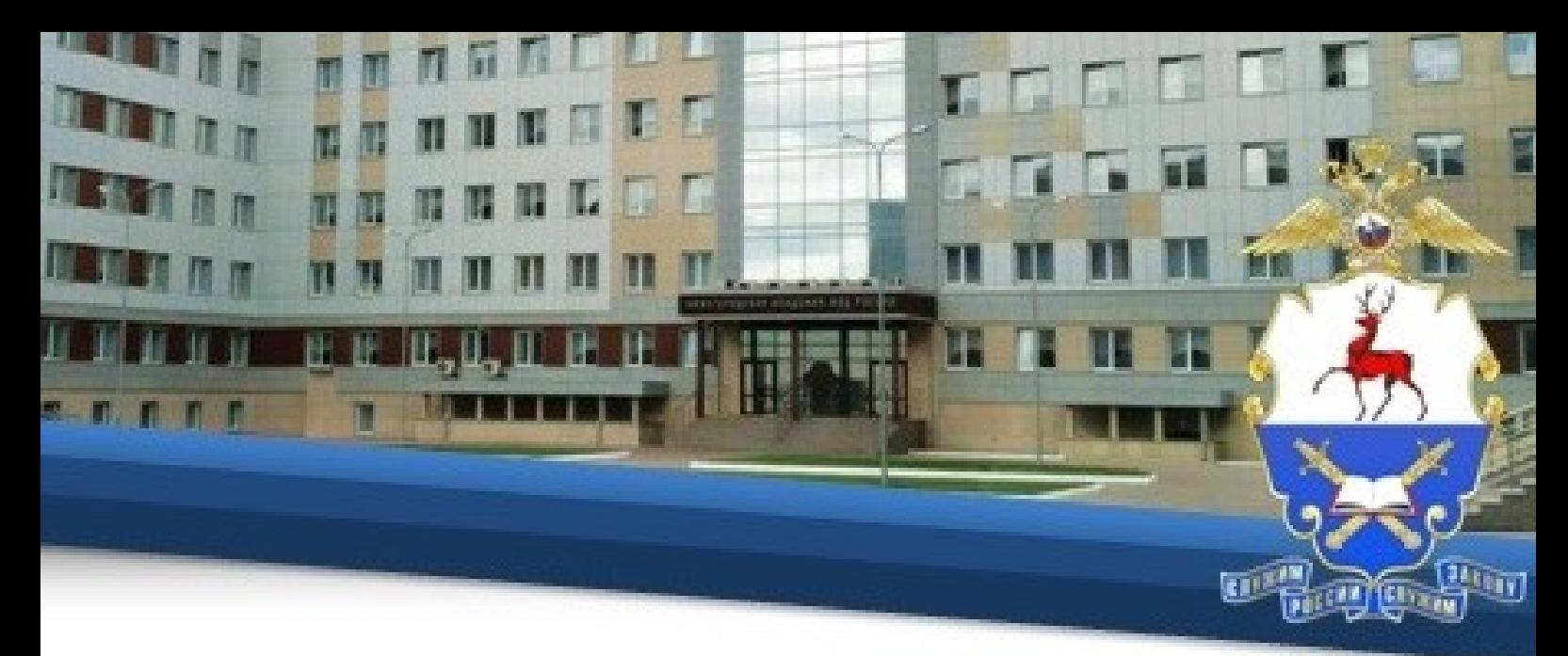

7. Для начала работы в открывшемся окне необходимо ввести индивидуальный логин и пароль, присвоенный каждому обучающемуся.

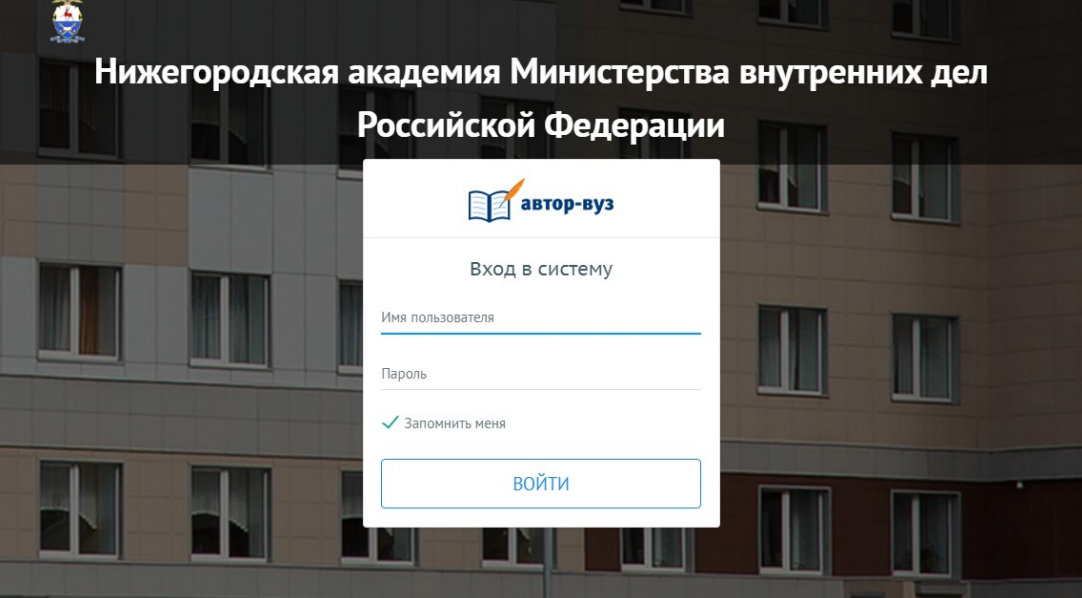

8. Далее необходимо в меню нажать на вкладку «Расписание» и в выпадающем списке нажать на вкладку «Расписание обучающегося»

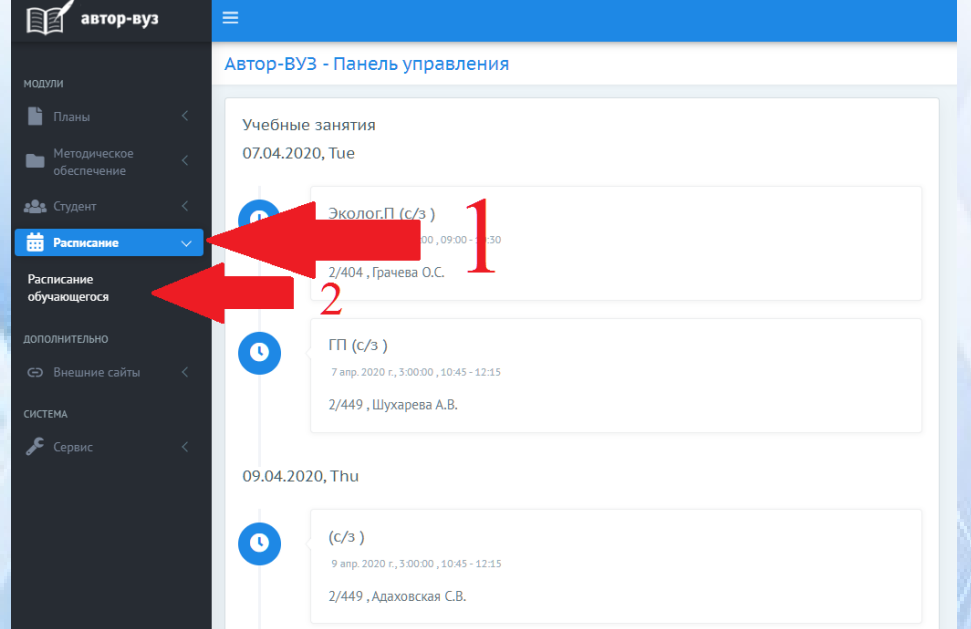

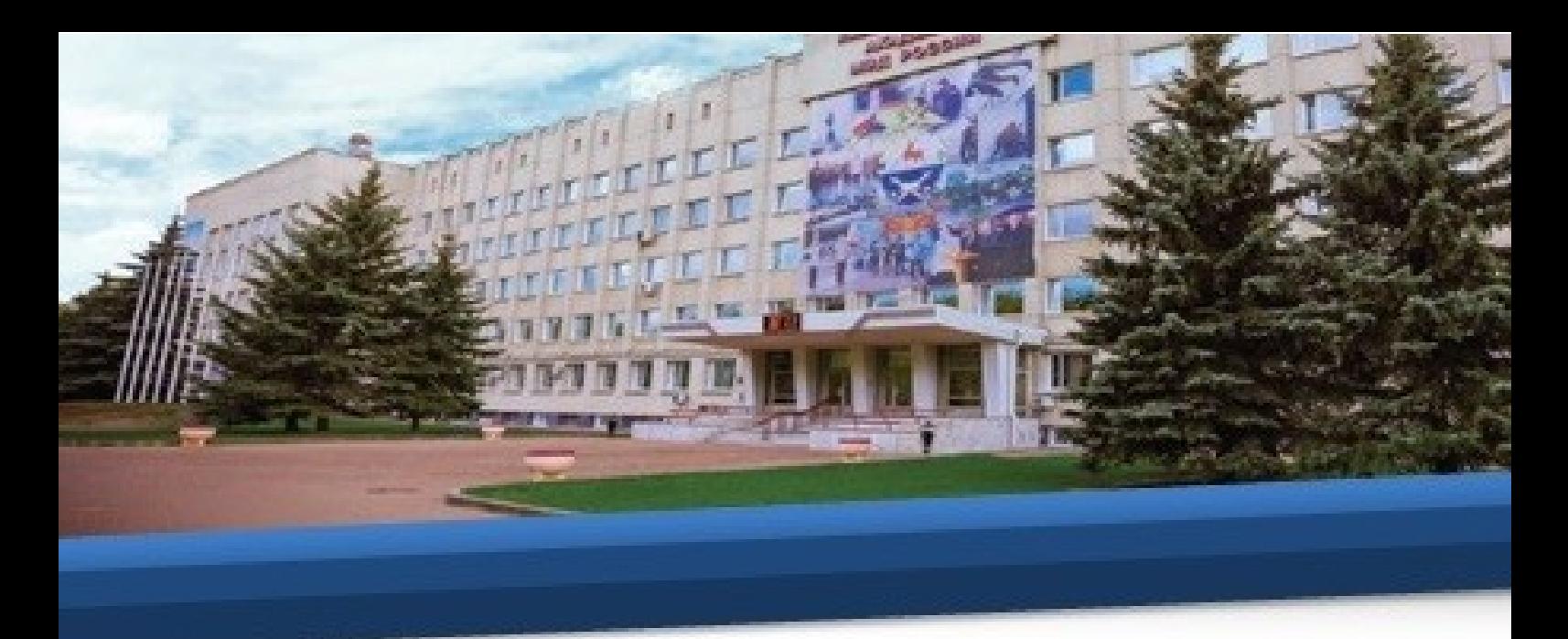

9. В открывшемся расписании необходимо ознакомиться с предстоящим тестированием по темам.

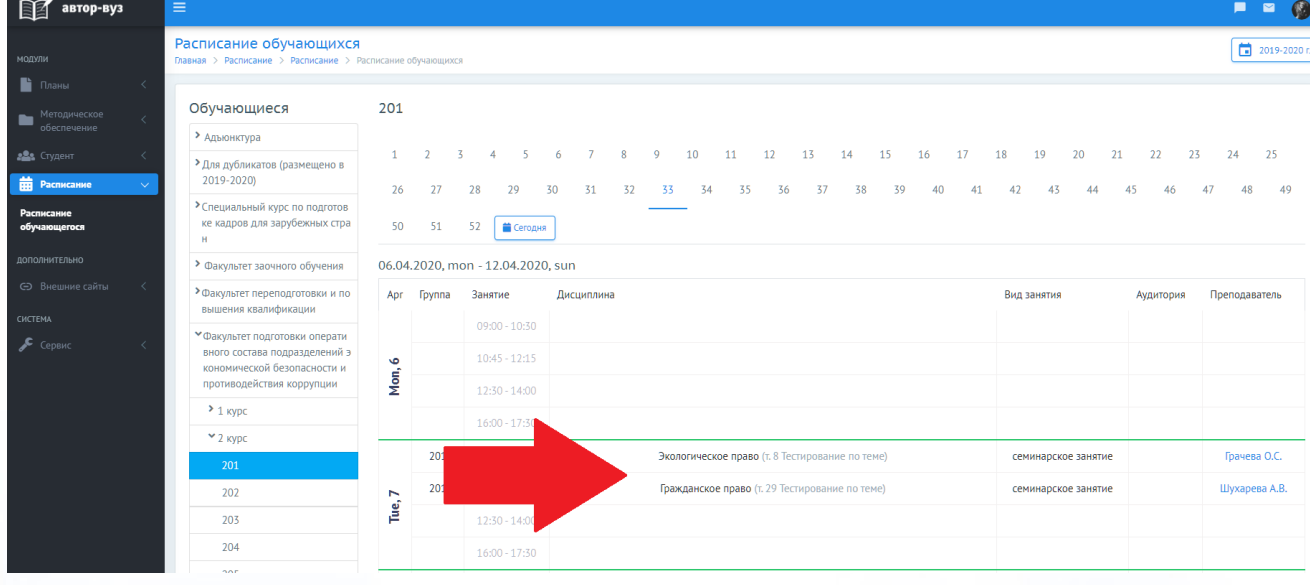

10. Затем необходимо в меню нажать на вкладку «Методическое обеспечение» и в выпадающем списке нажать на вкладку «Мои материалы», в центре экрана нажать на соответствующую кафедру и выбрать дисциплину, по которой Вы хотите подготовиться к тестированию.

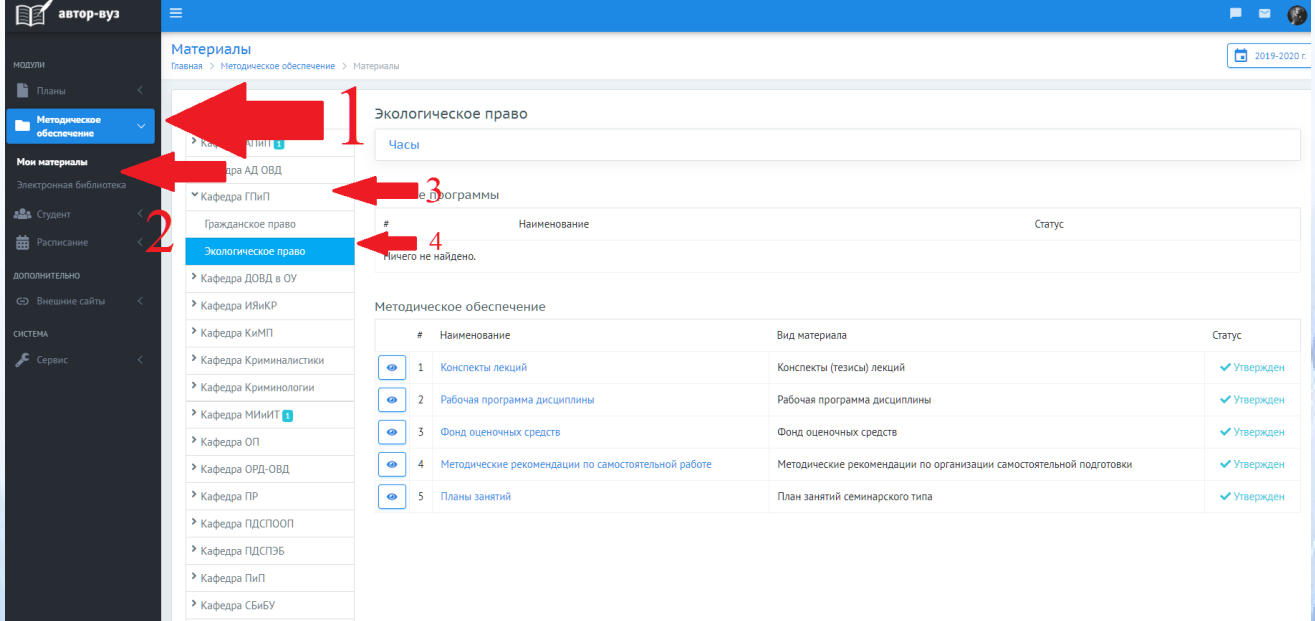

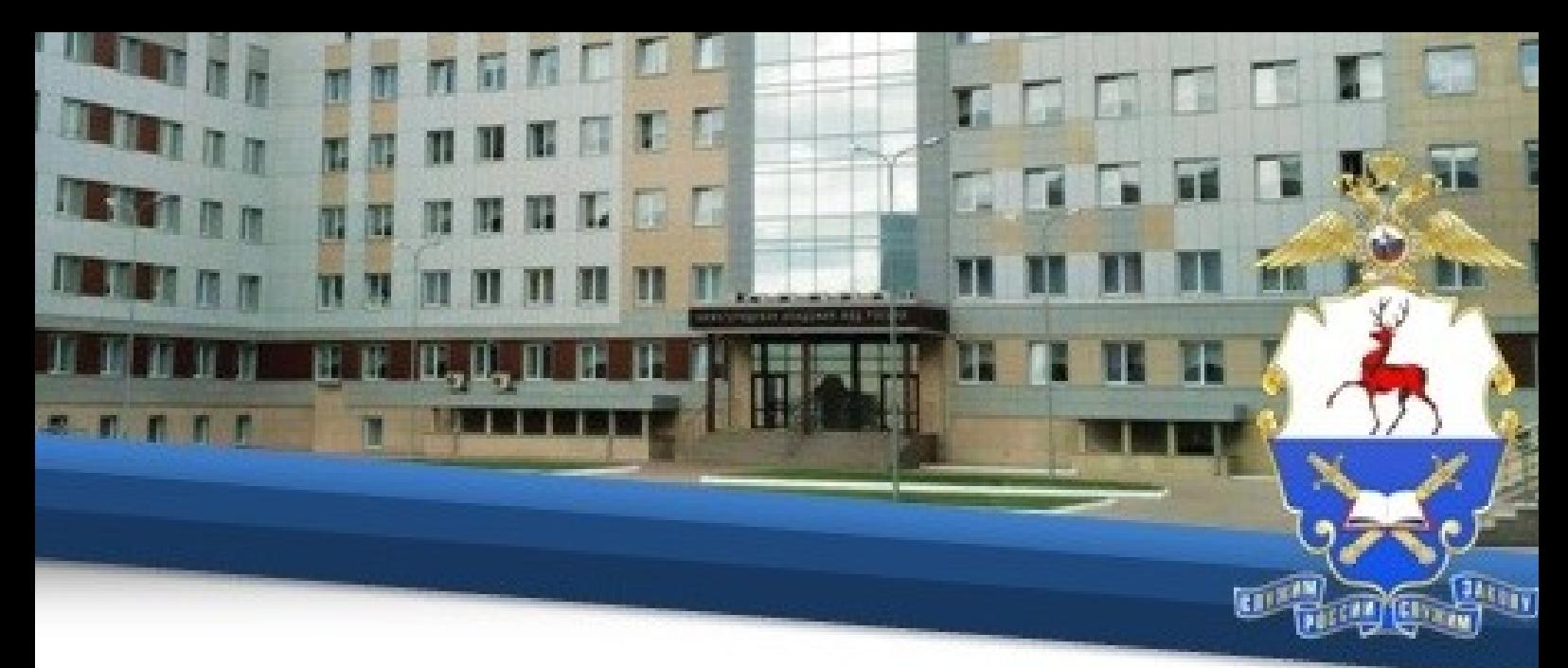

11. Далее Вам необходимо ознакомиться с рекомендациями для самостоятельной подготовки и со всеми материалами, относящимися к данной теме. Для этого нажмите на соответствующий раздел.

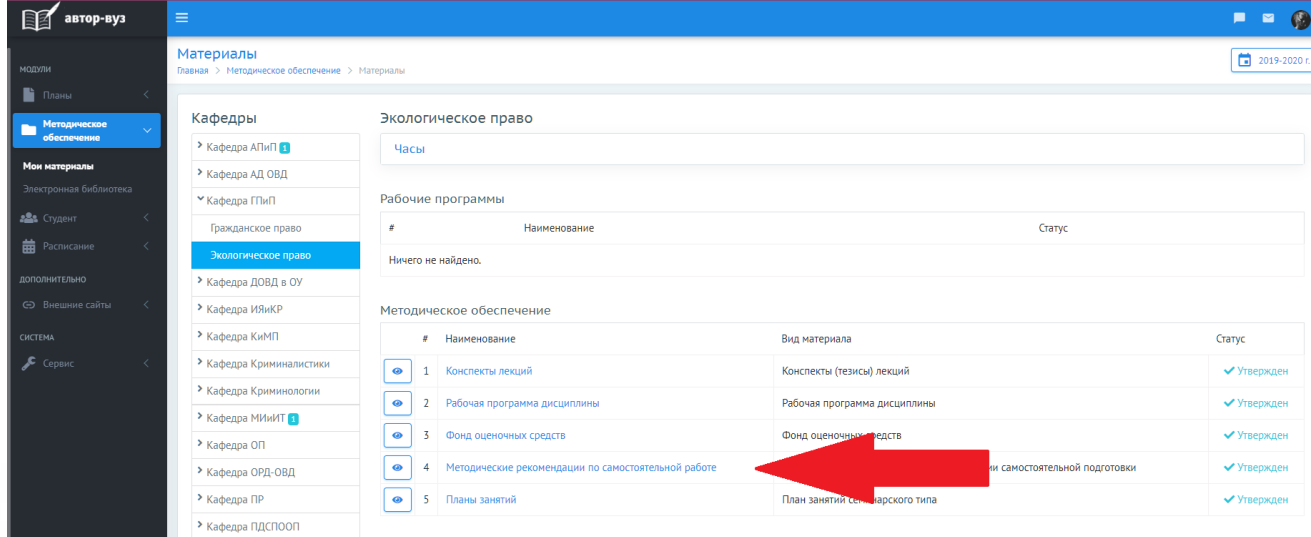

12. Затем нажмите на соответствующий материал, после чего начнется его скачивание на Ваше устройство.

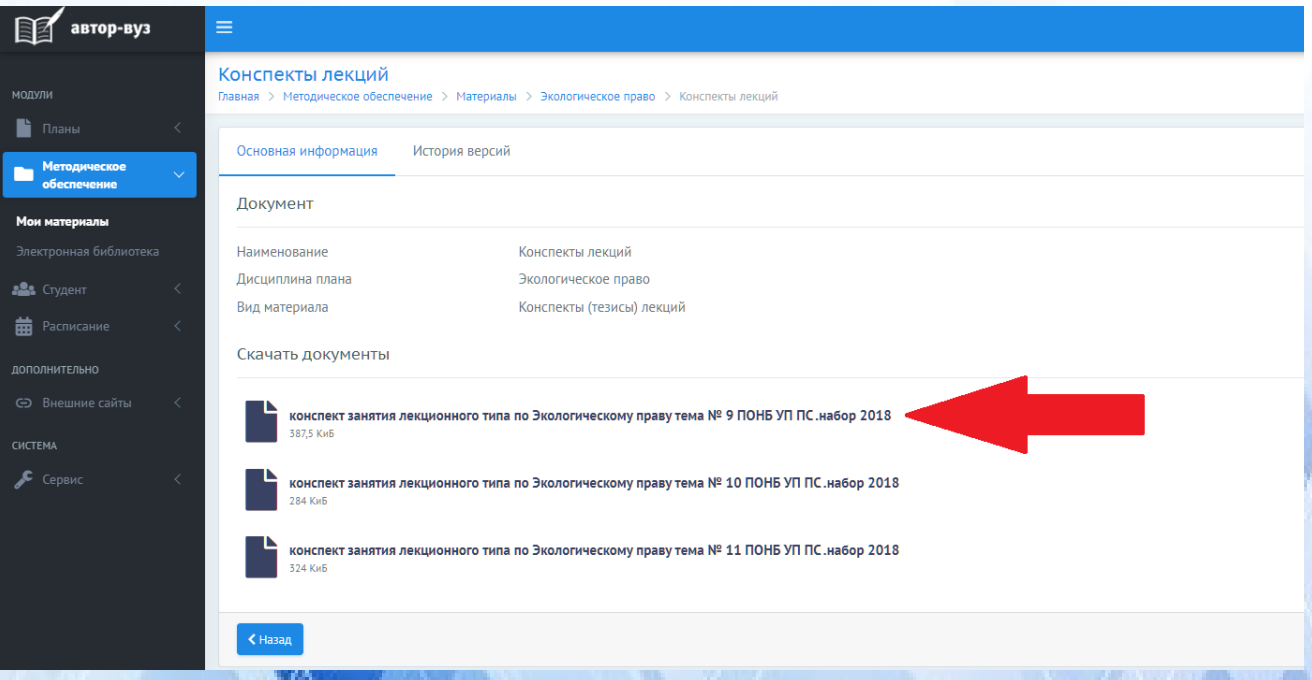

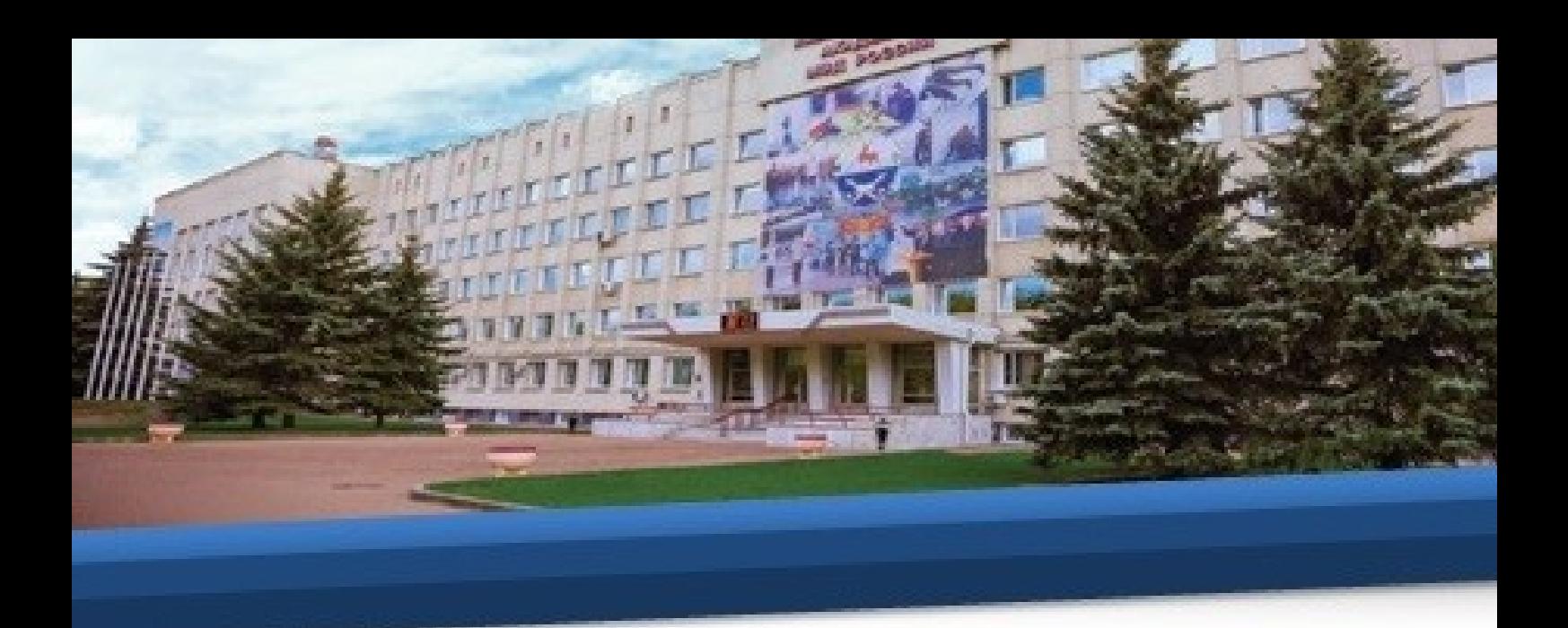

13. Отройте материал на Вашем устройстве и ознакомьтесь с ним.

14. В день проведения тестирования необходимо в меню нажать на вкладку «Внешние сайты» и в выпадающем списке нажать на вкладку «Тестирование»

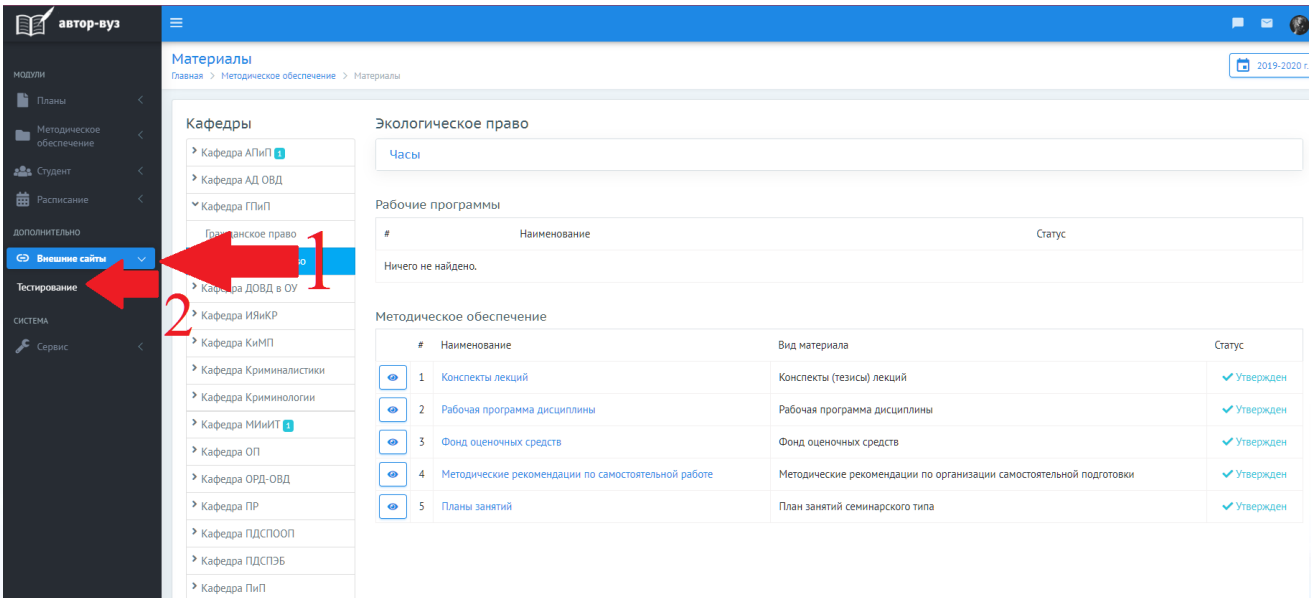

### **IV. Доступ к электронным библиотечным системам**

15. Для доступа к учебной литературе ознакомьтесь с инструкцией. Для этого в меню нажать на вкладку «Внешние сайты» и в выпадающем списке нажать на вкладку «Инструкция по использованию электронных библиотечных систем».

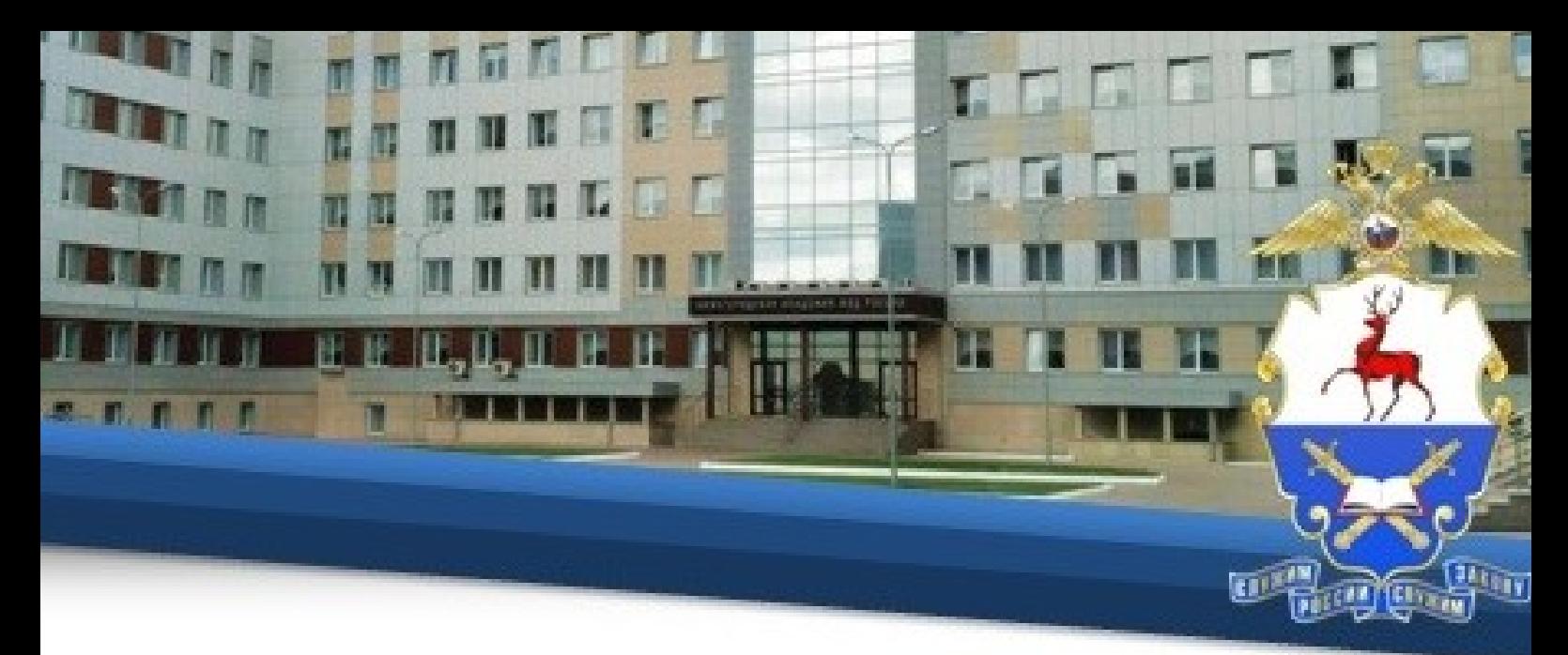

## **V. Предоставление письменных работ**

16. Для предоставления на проверку письменной работы (курсовой работы/практикума/эссе/контрольной работы) Вам необходимо нажать в меню «Студент» и выбрать вкладку «Портфолио».

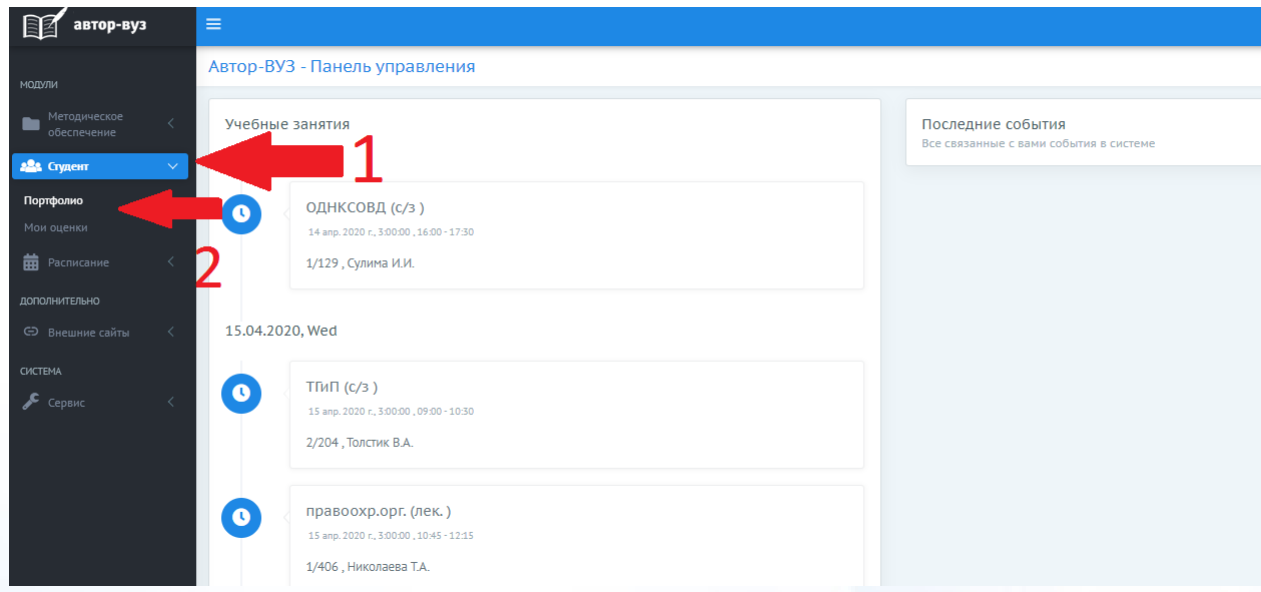

17. Затем нажать кнопку «Портфолио», потом «Добавить достижение».

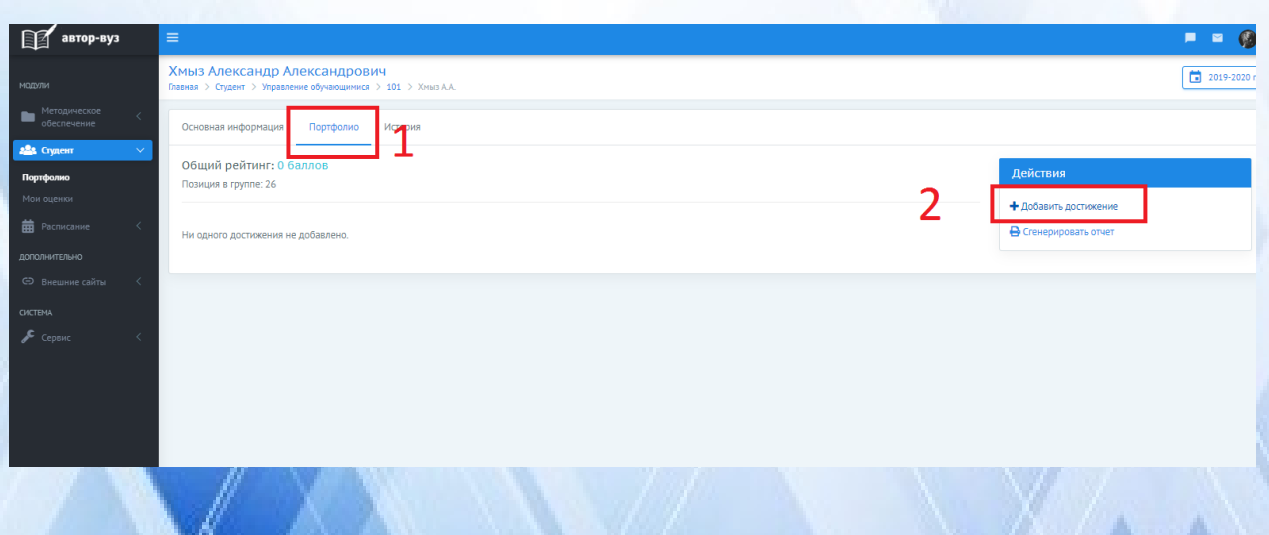

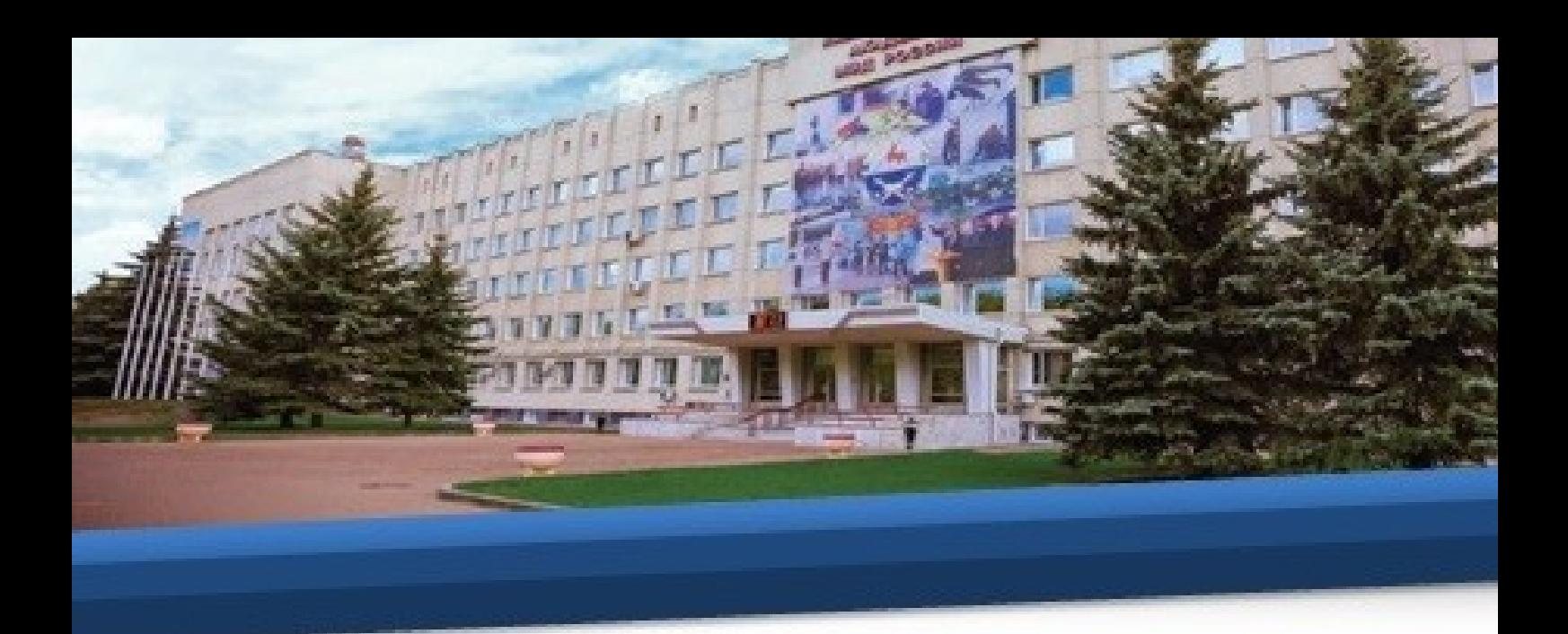

18. В открывшемся окне в графе «Вид достижения» выбрать «Иные достижения».

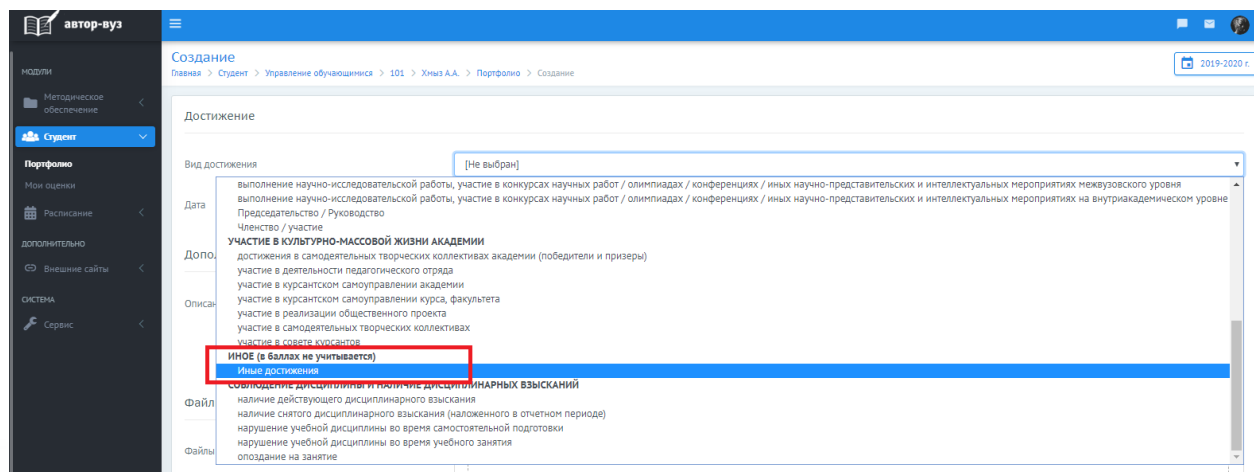

19. В графе «Дата» выбрать текущую дату.

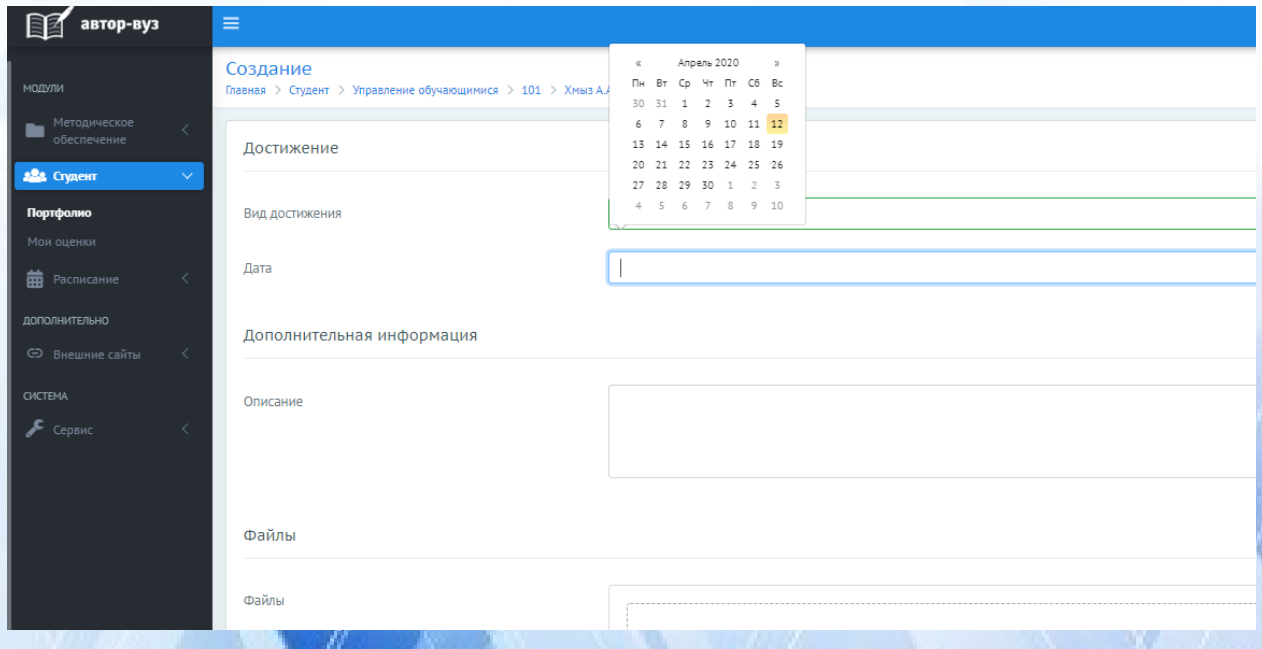

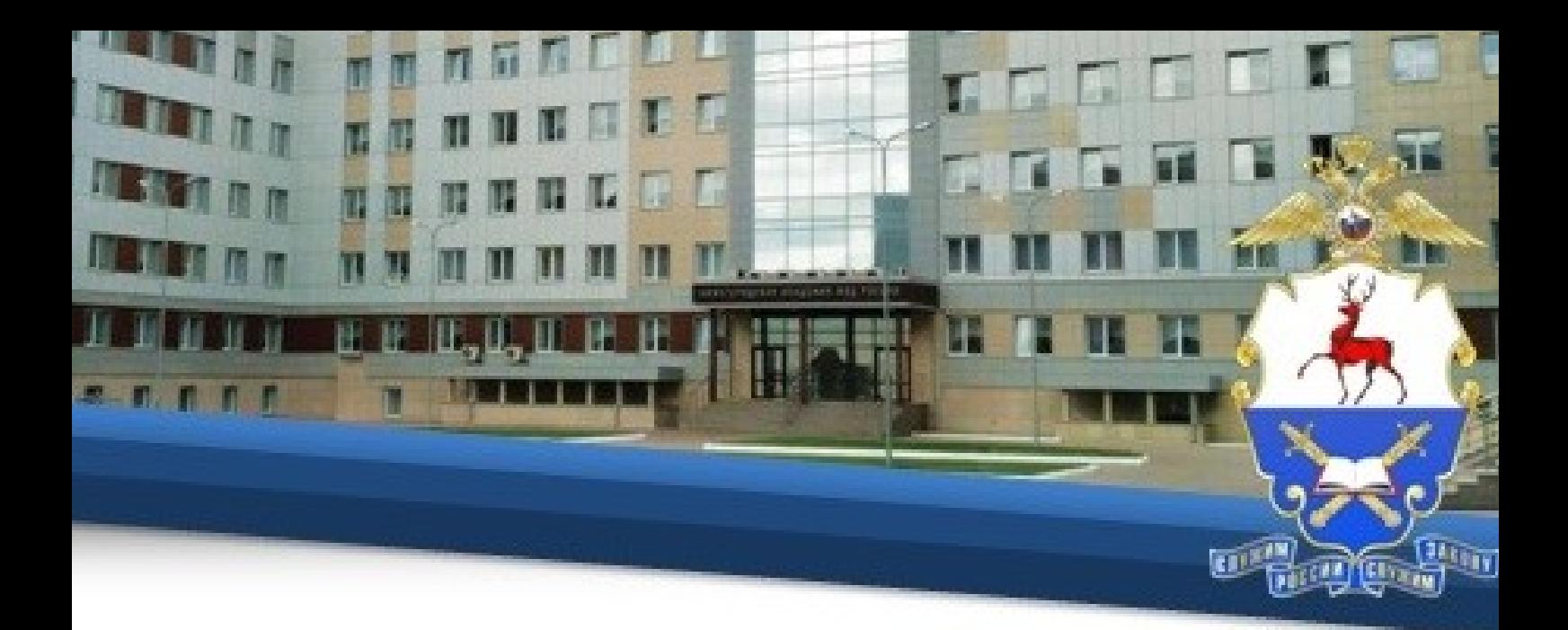

20. В графе «Описание» указать вид работы (курсовая работа/практикум/эссе/контрольная работа), дисциплину и тему, по которой подготовлена работа.

Например: «Курсовая работа по дисциплине Экономика. Тема: «Экономика, как социальное явление»» или «Контрольная работа по дисциплине Криминалистика. Тема №5».

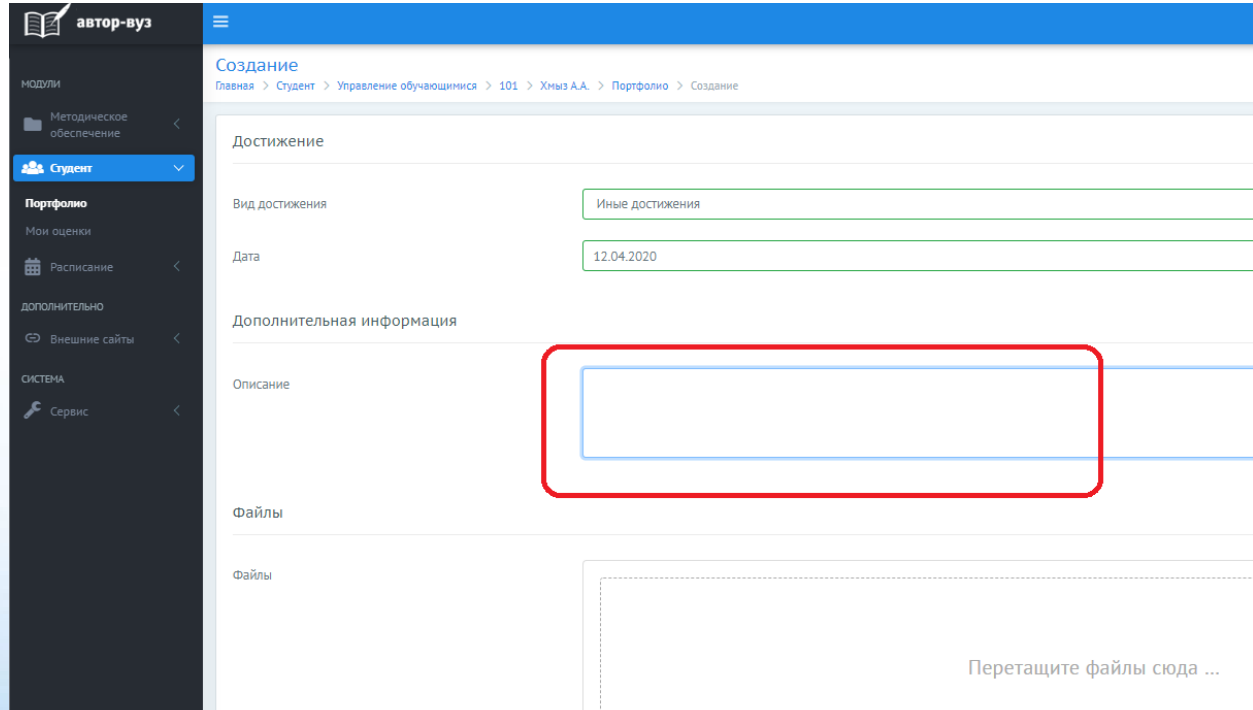

21. Затем нажать кнопку «Выбрать» и указать на документ с Вашей письменной работой.

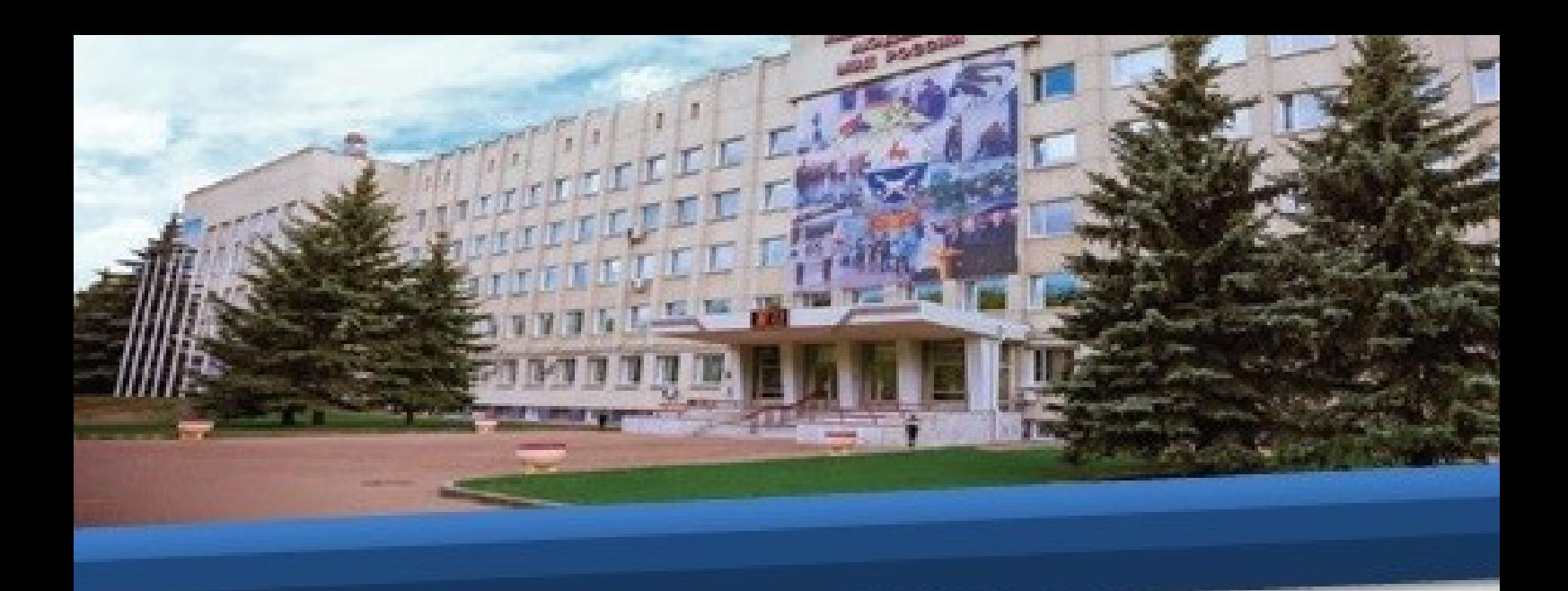

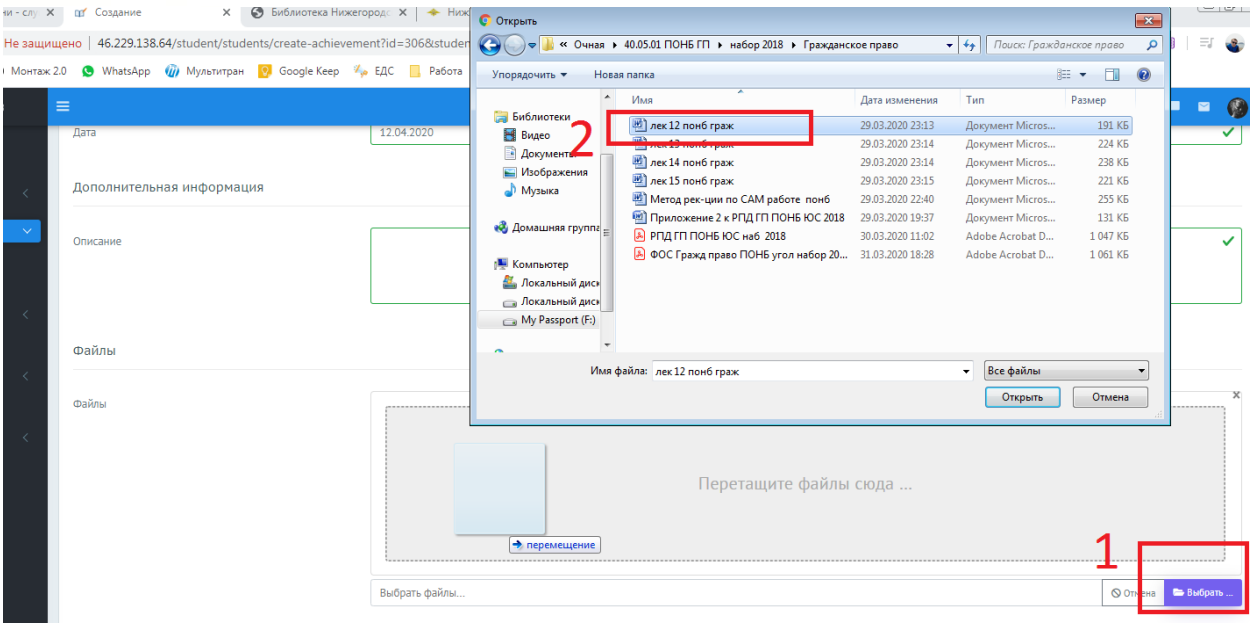

# 22. Затем нажмите «Сохранить».

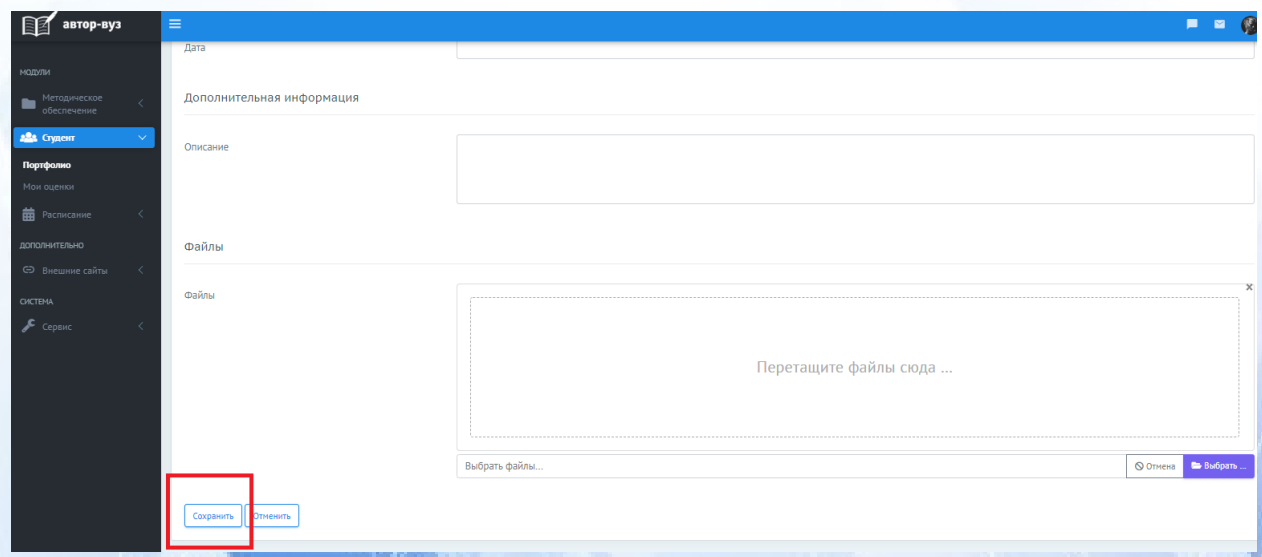

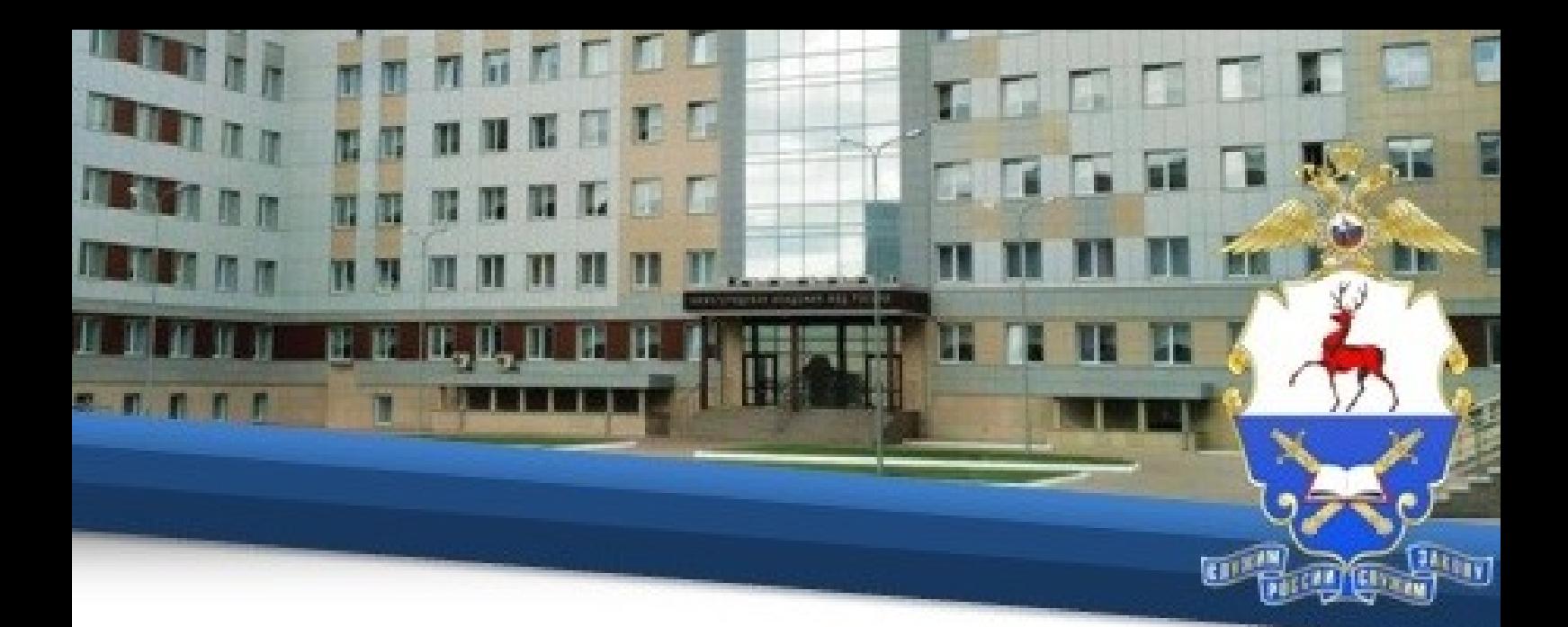

23. Затем снова войдите в свое портфолио и убедитесь, что файл сохранен.

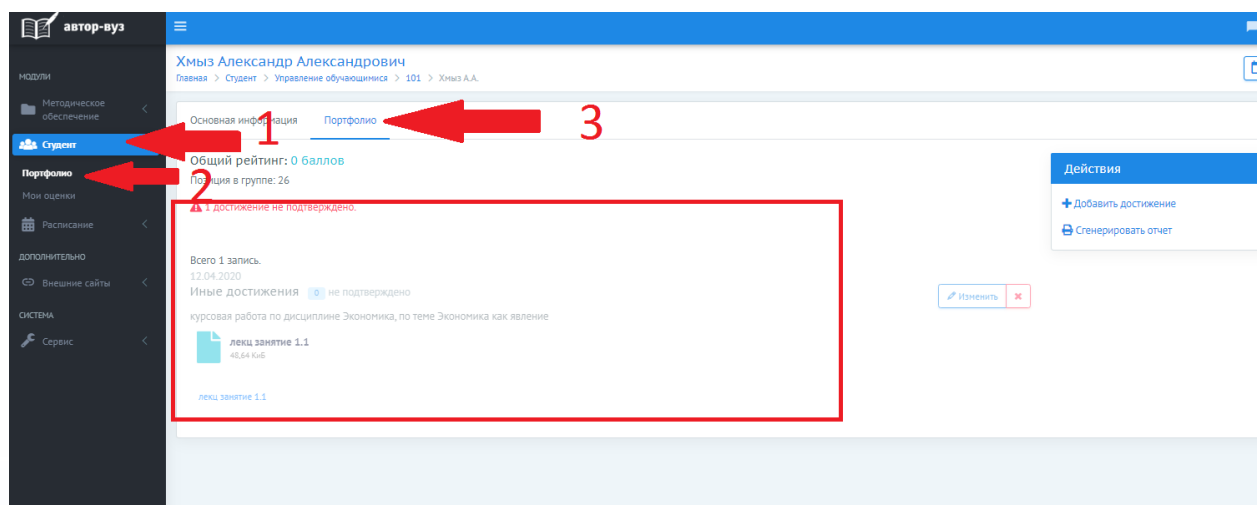

#### **VI. Организация видеоконсультирования**

24. Проведение занятий лекционного и семинарского типа, а также консультирование по изучаемым темам для каждой учебной группы организуется посредством видео-конференцсвязи в соответствии с расписанием

Подключение к сеансам обязательное для всех обучающихся. Отсутствие обучающегося на сеансе может рассматриваться как пропуск занятия по неуважительным причинам.

25. Видеоконсультирование проводится в программной оболочке **TrueConf.**

26. В зависимости от используемого средства связи и установленной на нем операционной оболочки необходимо выполнить определенный алгоритм действий.

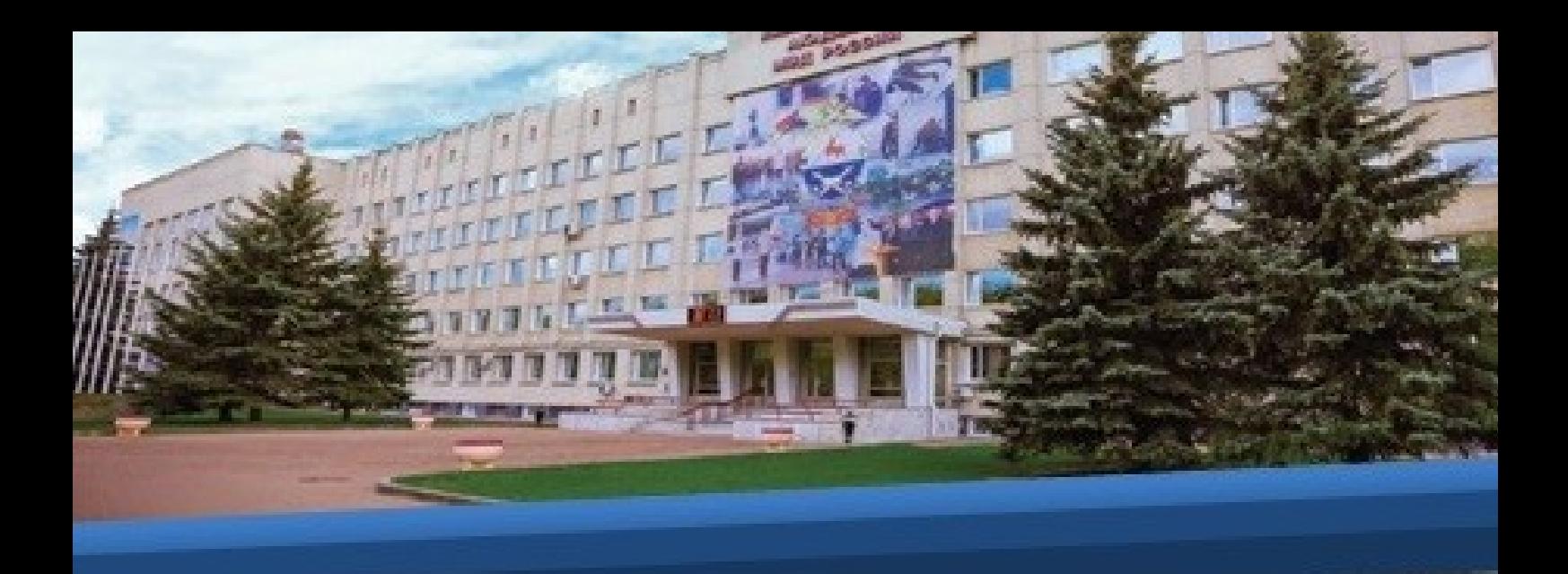

#### **Для Windows**

27. Для Windows необходимо скачивать и установить приложение TrueConf Client по ссылке [http://46.229.138.61/downloads/trueconf\\_client.exe](http://46.229.138.61/downloads/trueconf_client.exe) на тот компьютер, с которого планируется осуществлять трансляцию. На рабочем столе появится ярлык программы TrueConf Client. После установки клиентское приложение будет автоматически подключаться к серверу.

28. Скачивать программу TrueConf Online с официального сайта академии не нужно.

29. Далее необходимо запустить программу TrueConf Client и в левом верхнем углу программы нажать кнопку ВОЙТИ.

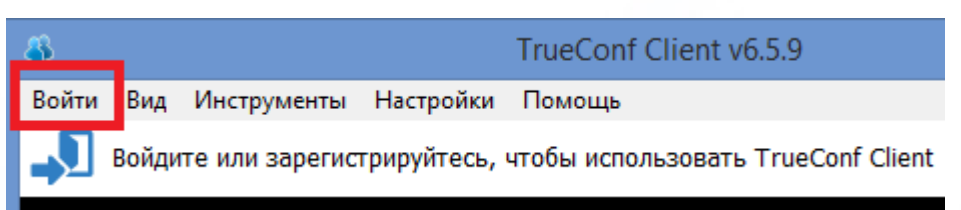

30. Далее необходимо ввести персональный логин и пароль своей учетной записи, совпадающий с логином и паролем, присвоенным программой Автор-ВУЗ.

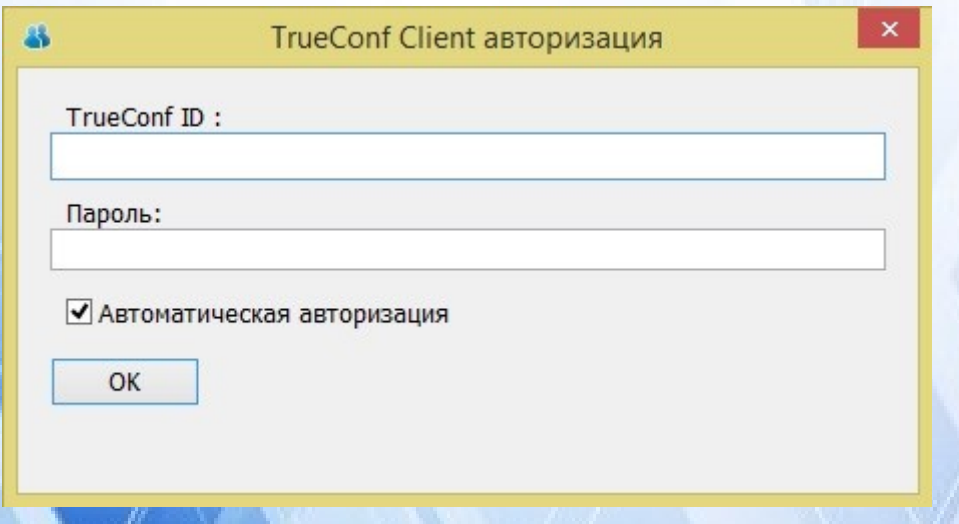

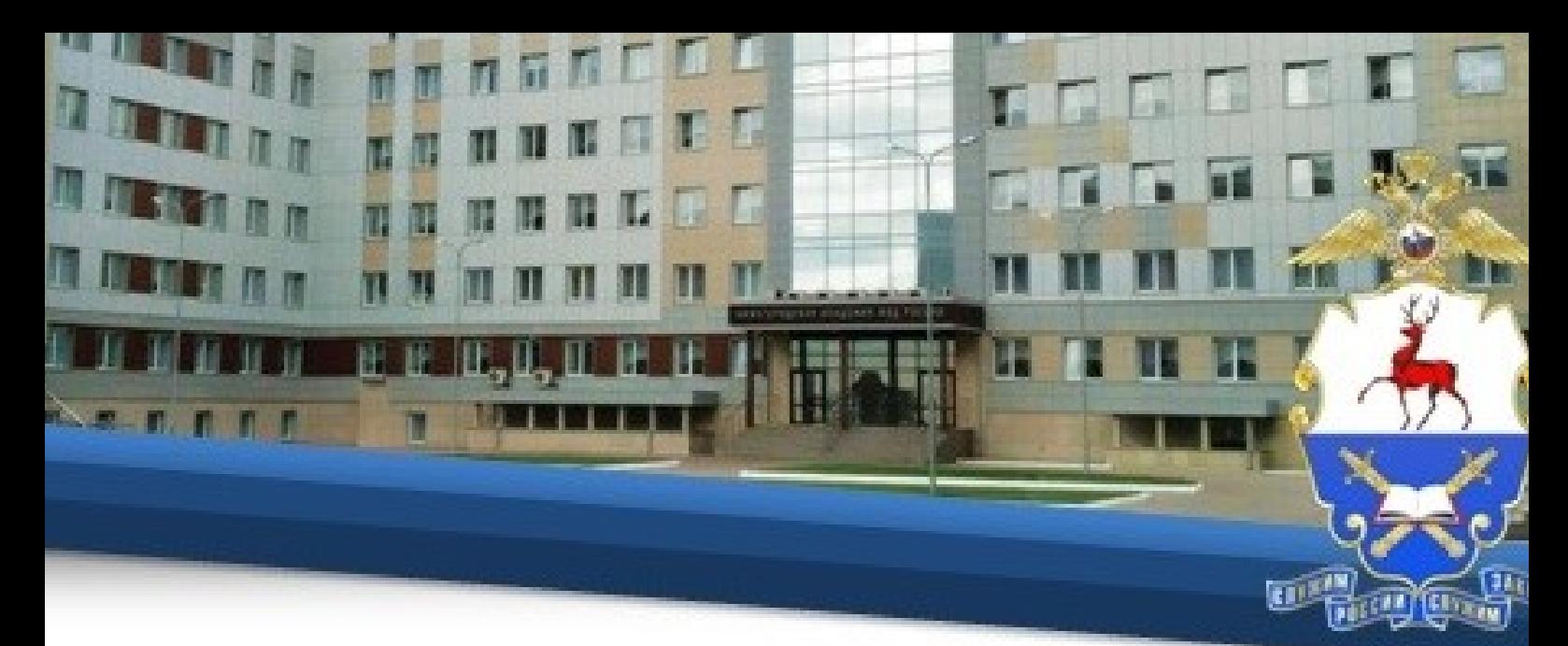

31. Рекомендуется пройти процедуру настройки оборудования (вэбкамеры, микрофона и динамиков), предварительно перед запуском программы подключив их к компьютеру. Для этого в **НАСТРОЙКАХ** необходимо выбрать вкладку **ОБОРУДОВАНИЕ**.

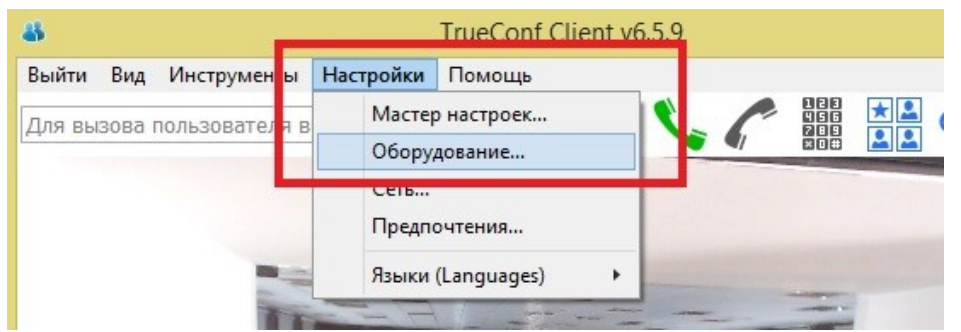

32. Во всплывающем меню необходимо выбрать нужное устройство и пройти ТЕСТ. Данную процедуру рекомендуется выполнить для камеры, динамиков и микрофона (в том случае, если устройство подключено, но не определяется в программе – желательно ее перезагрузить полностью).

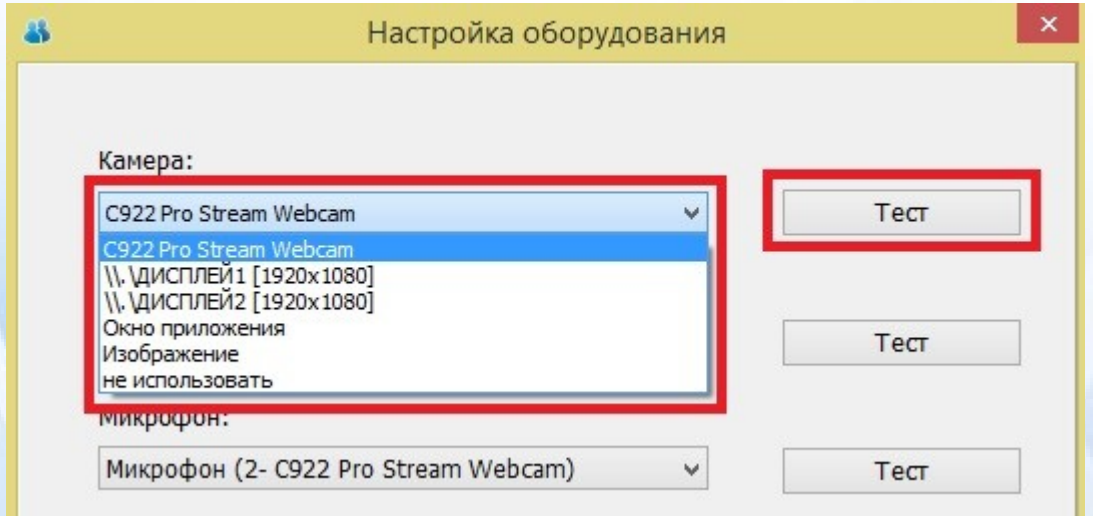

33. Далее необходимо открыть свою адресную книгу и добавить новых пользователей.

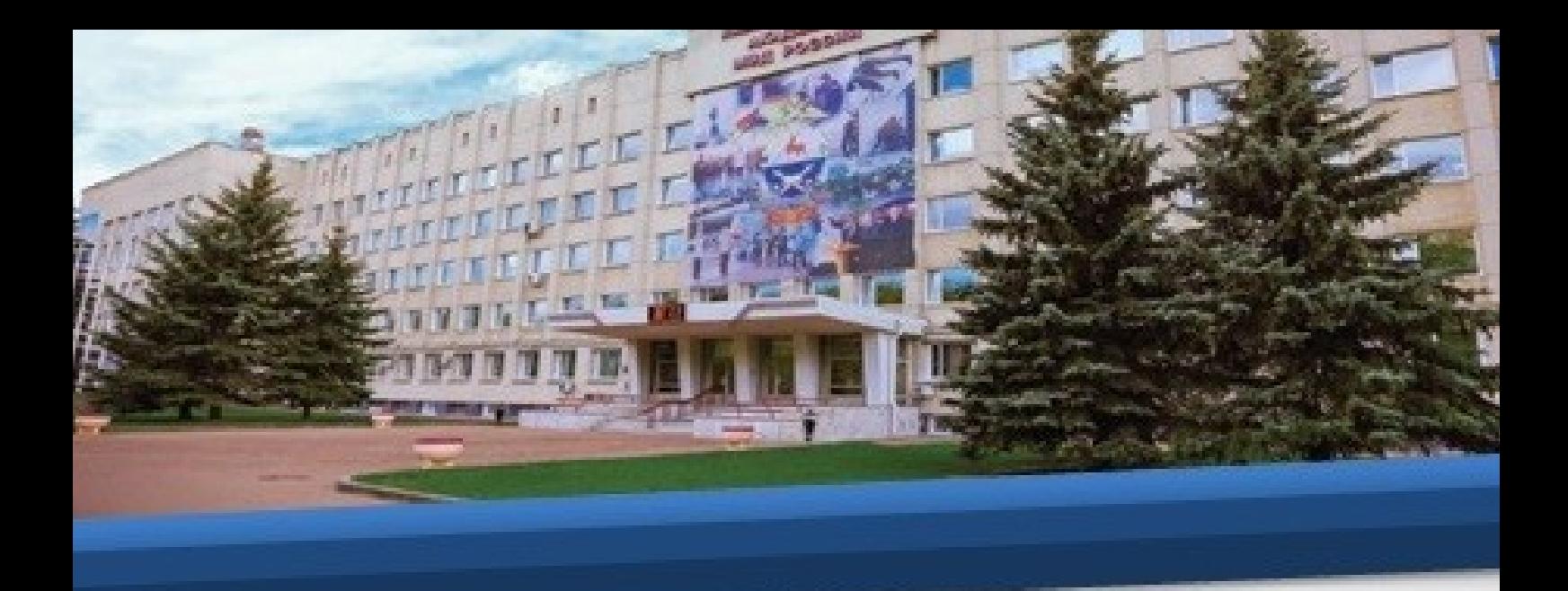

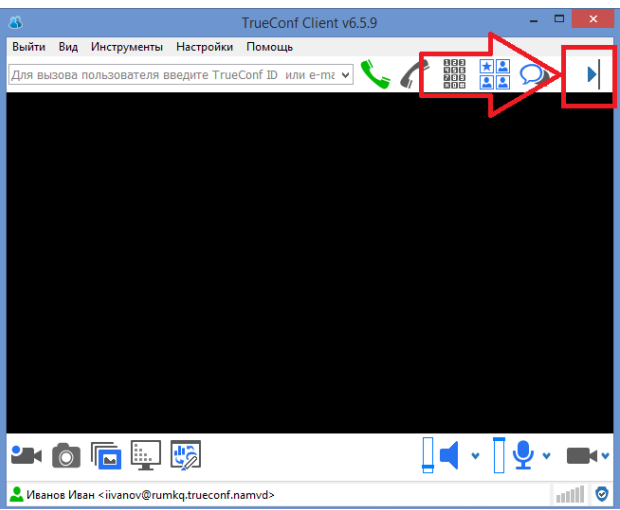

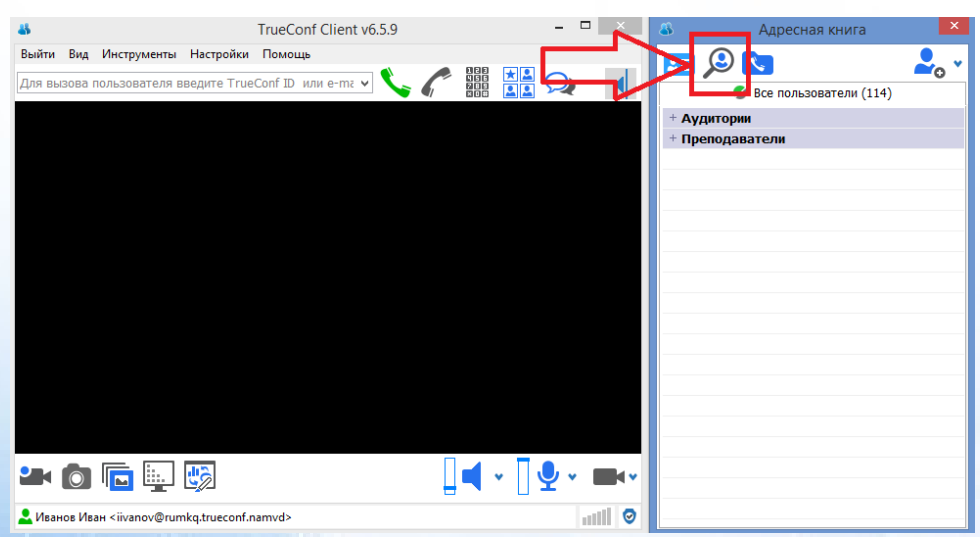

34. В открывшейся адресной книге необходимо в строке поиска ввести ФИО педагогического работника, указанного в расписании, и нажать кнопку **Поиск.**

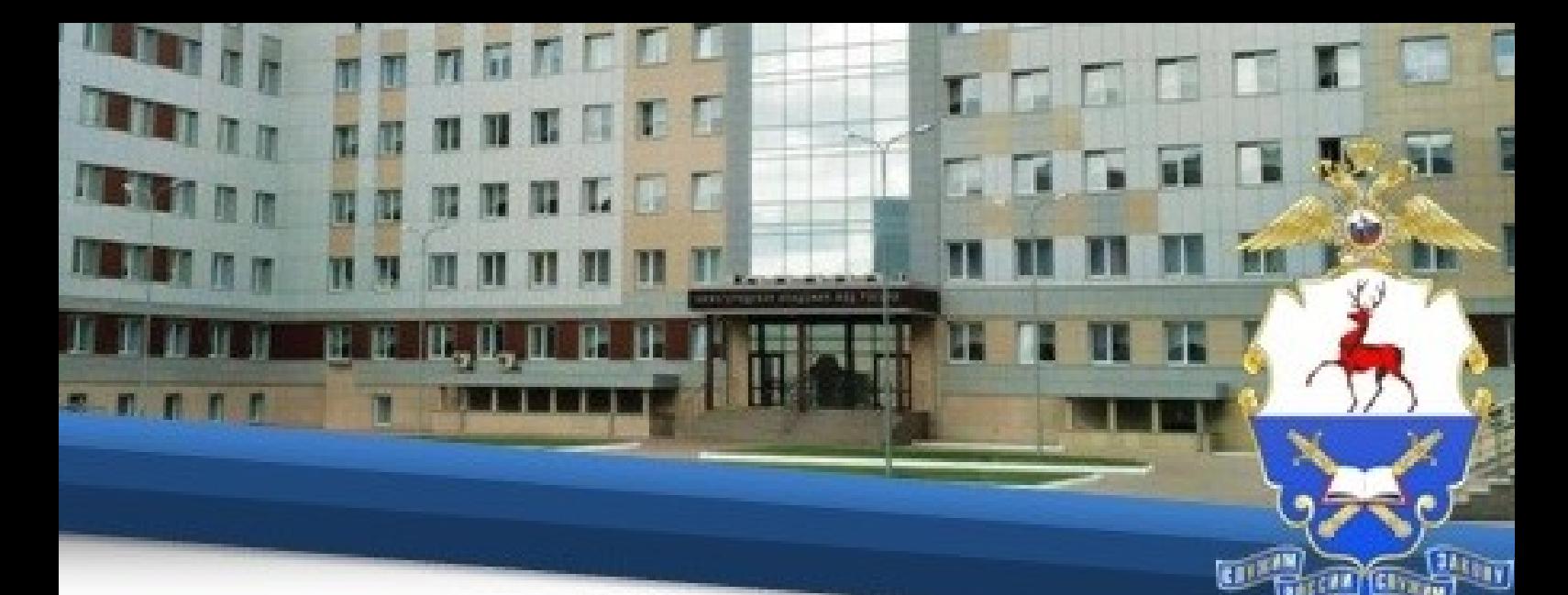

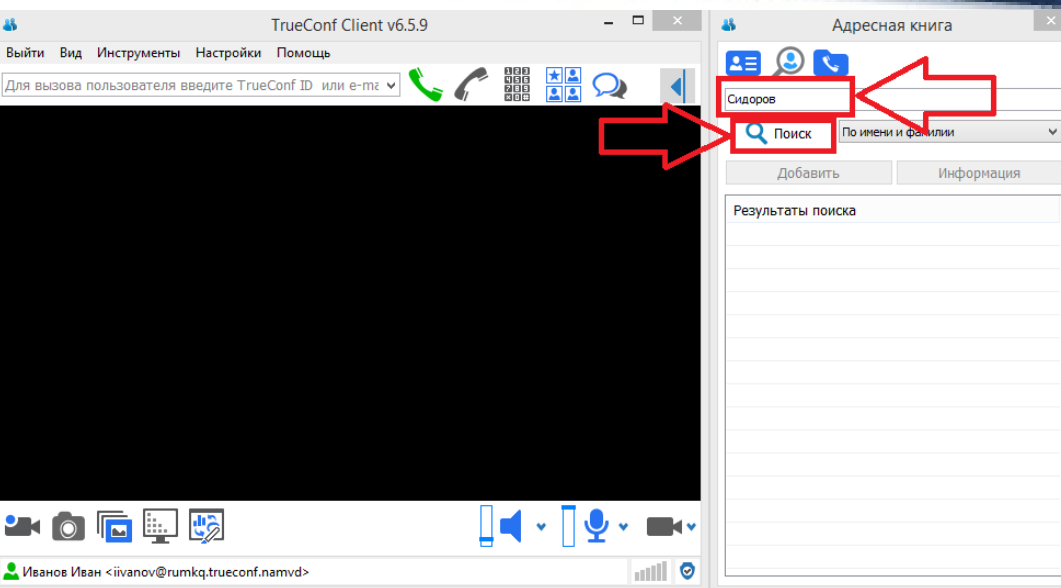

35. В результатах поиска необходимо выбрать нужную запись и нажать на нее правой кнопкой мыши, в сплывающем окне нужно выбрать **Добавить**

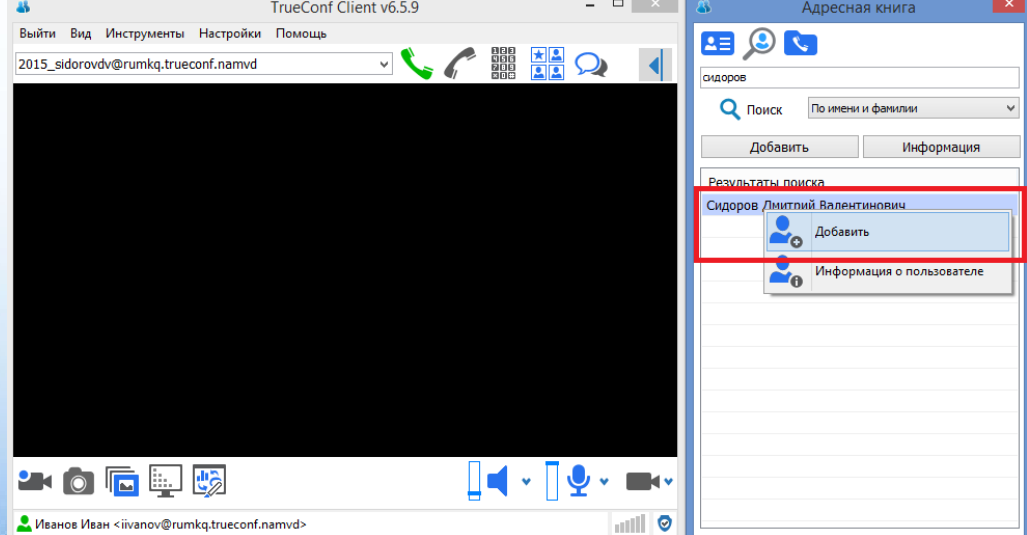

36**.** Далее, нажав на кнопку вызова, вы присоединитесь к конференции, созданной добавленным преподавателем.

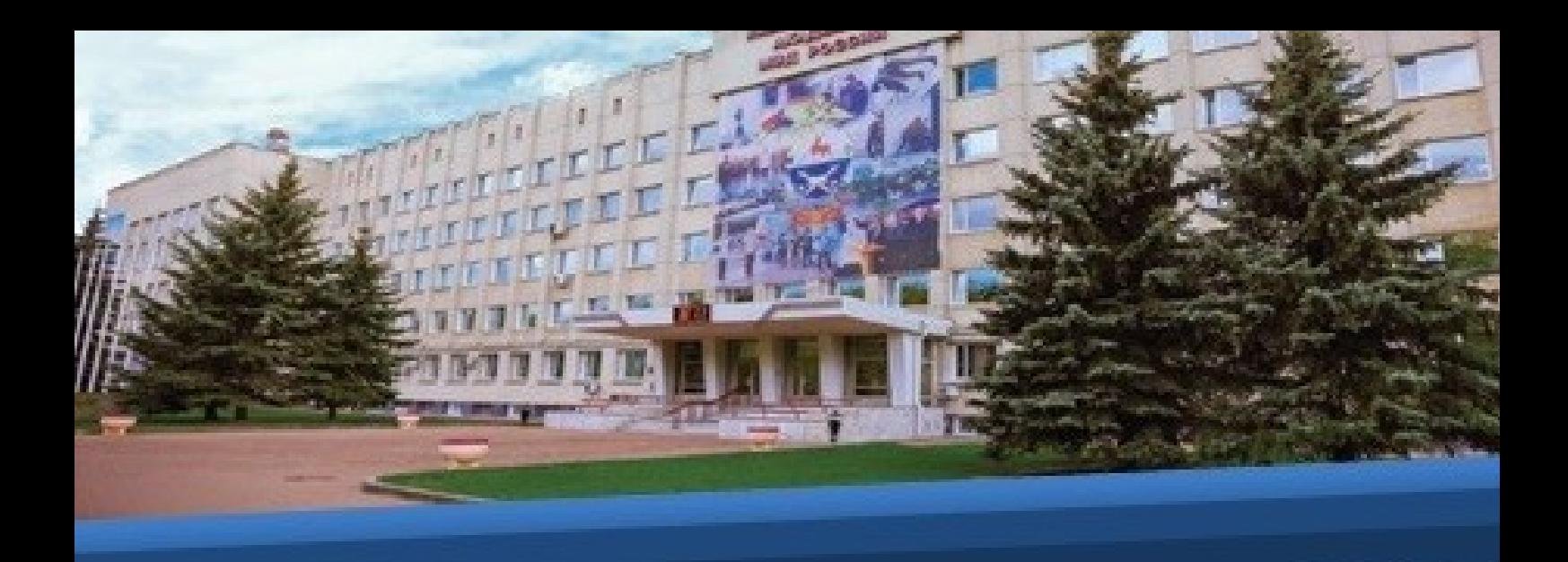

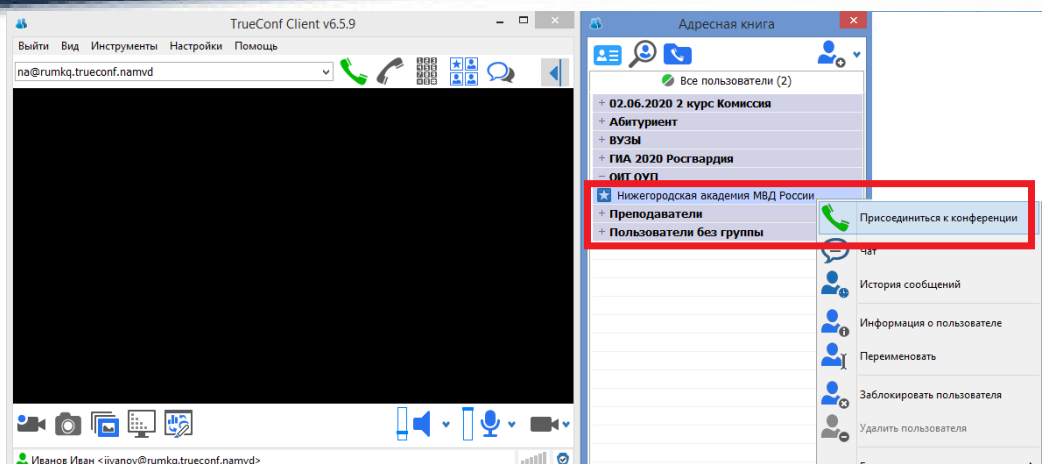

37. Рекомендуется выключить микрофон до начала видеконсультирования.

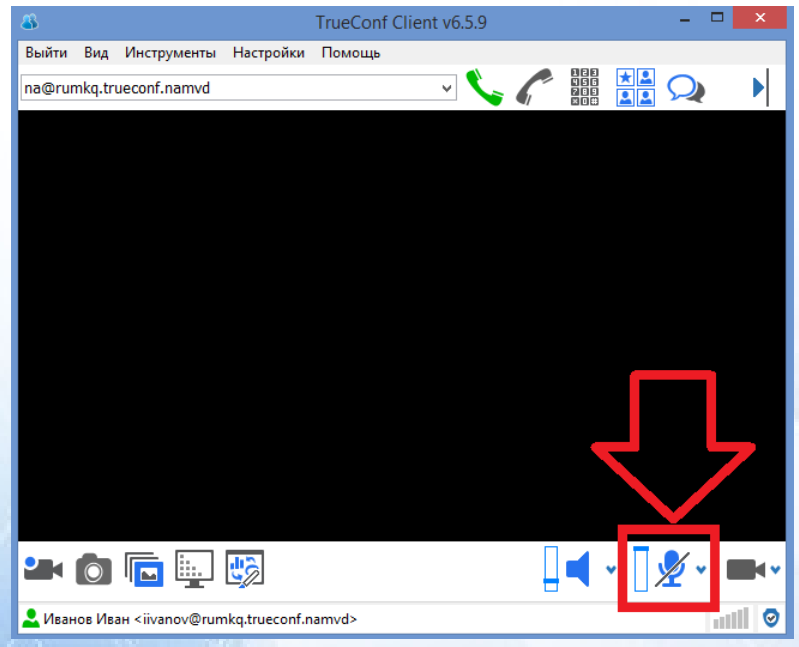

## **Для Android**

38. При использовании устройств с операционной системой Android необходимо скачать и установить приложение TrueConf из Google Play® или скачайте файл с расширением .apk по данной ссылке: [http://46.229.138.61/downloads/trueconf\\_android\\_client.apk.](http://46.229.138.61/downloads/trueconf_android_client.apk)

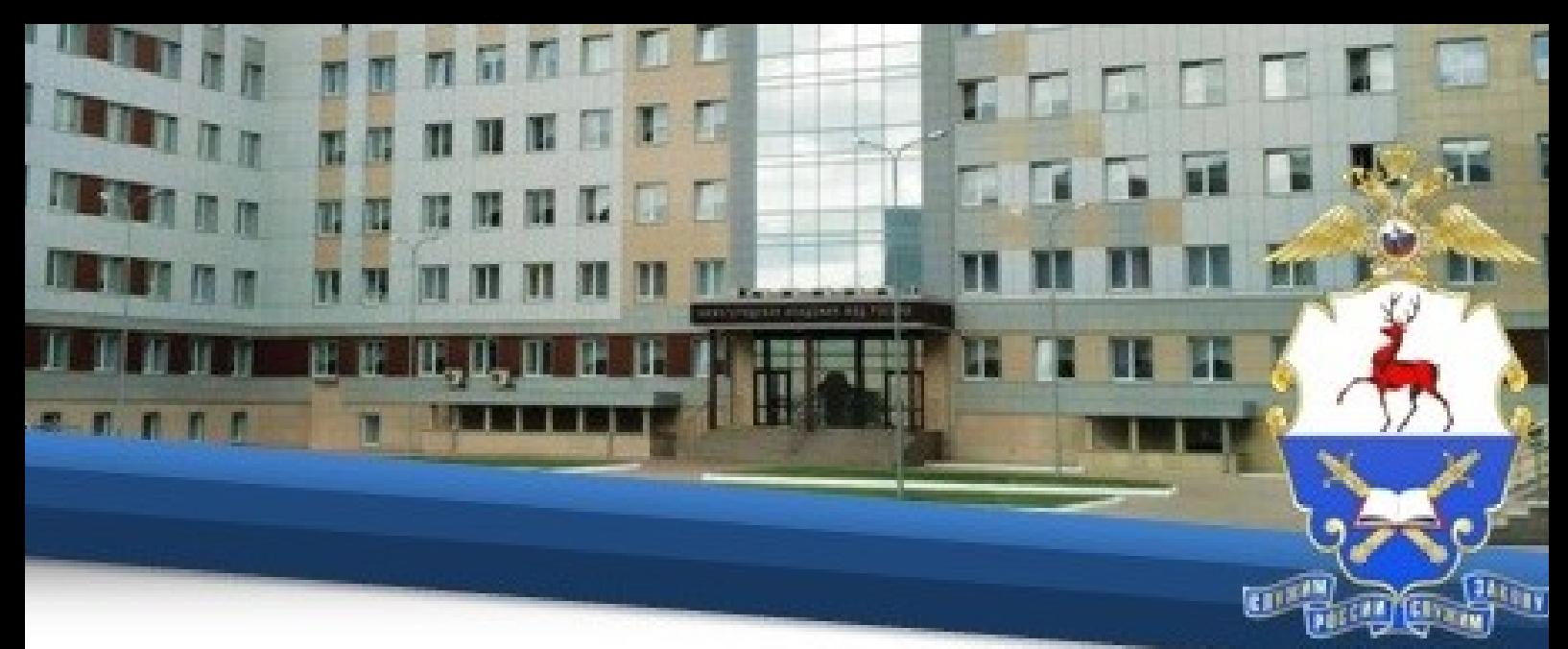

39. Далее необходимо запустить приложение и нажать кнопку Смен **сервер.**

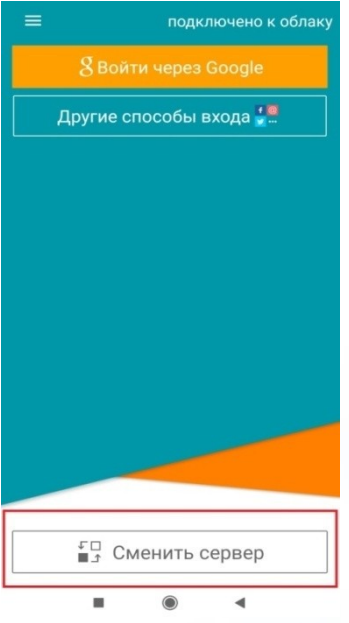

40. Далее необходимо выбрать TrueConf Server, ввести адрес: 46.229.138.61:4307 нажать **Подключиться.**

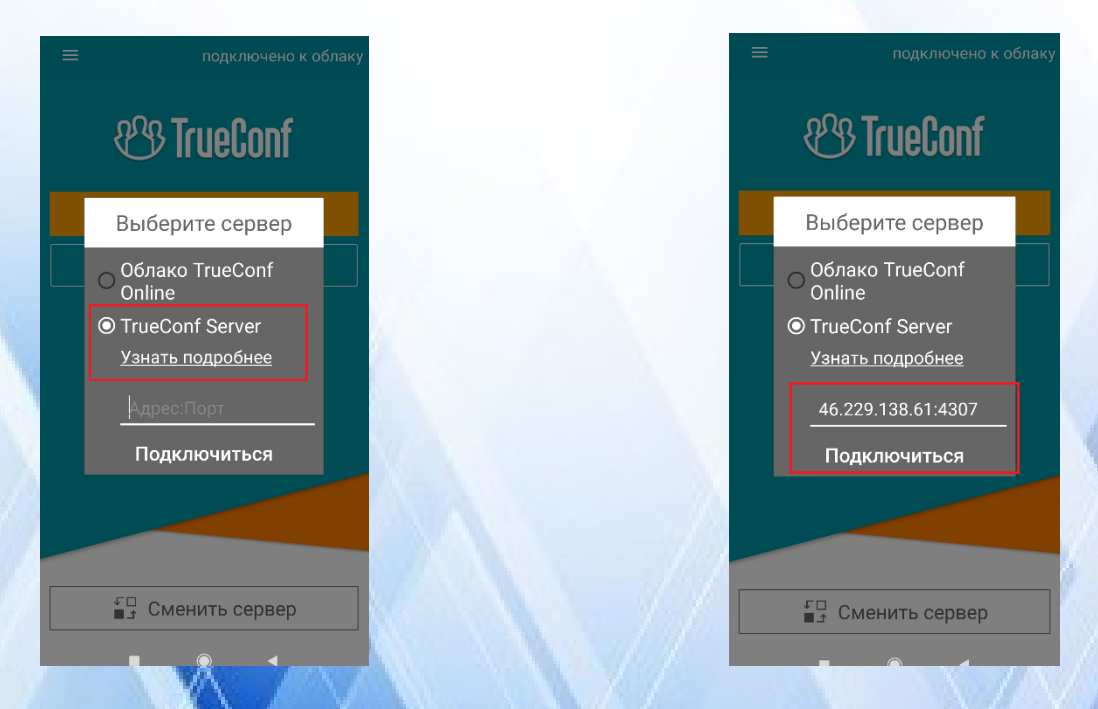

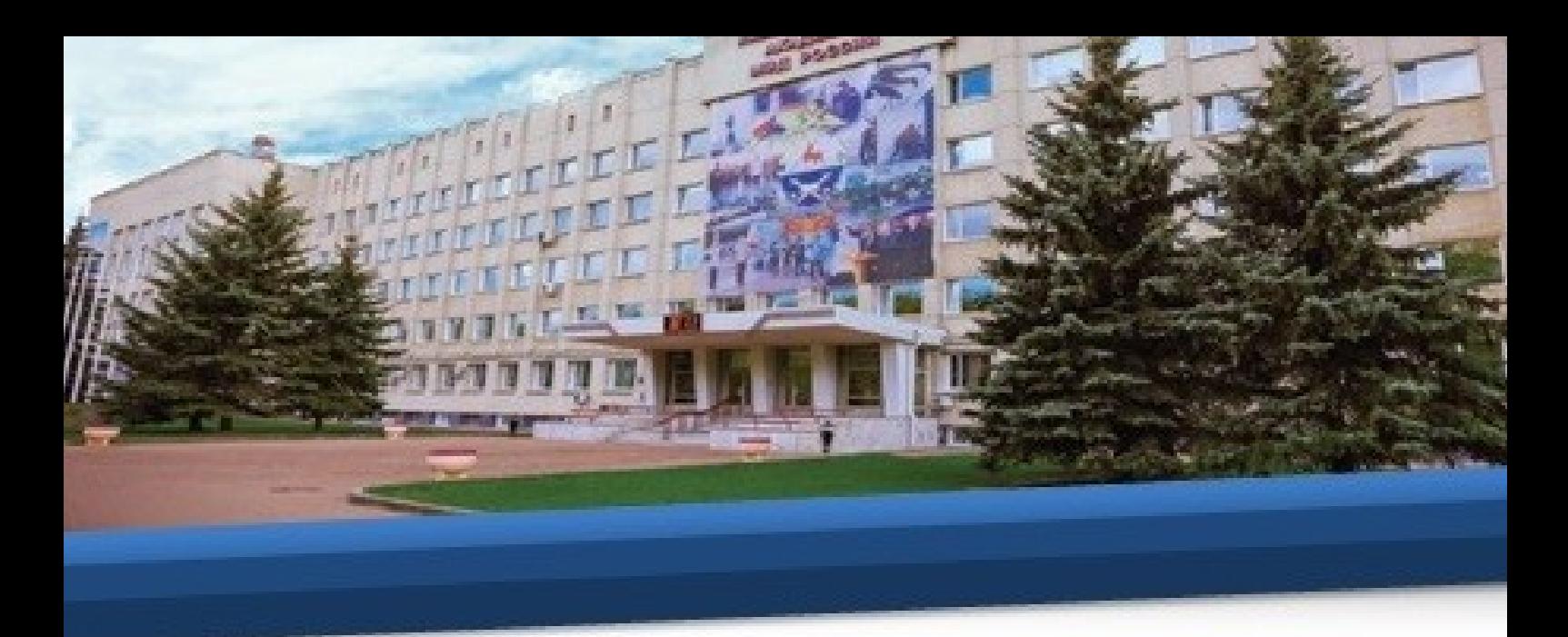

41. Далее необходимо ввести персональный логин и пароль своей учетной записи, совпадающий с логином и паролем, присвоенным программой Автор-ВУЗ, и нажать кнопку **Далее.**

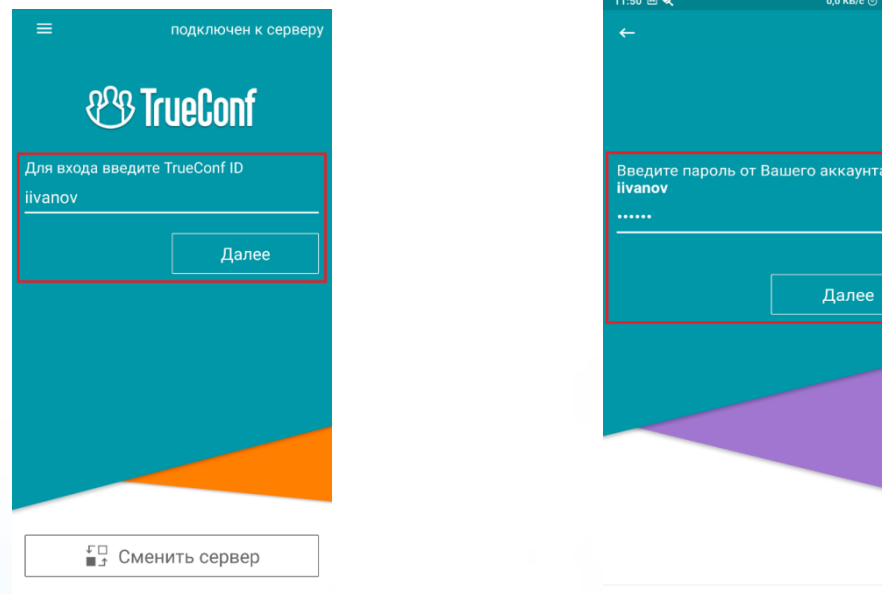

42. Далее необходимо открыть свою адресную книгу и добавить новых пользователей.

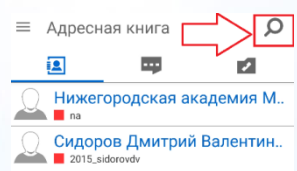

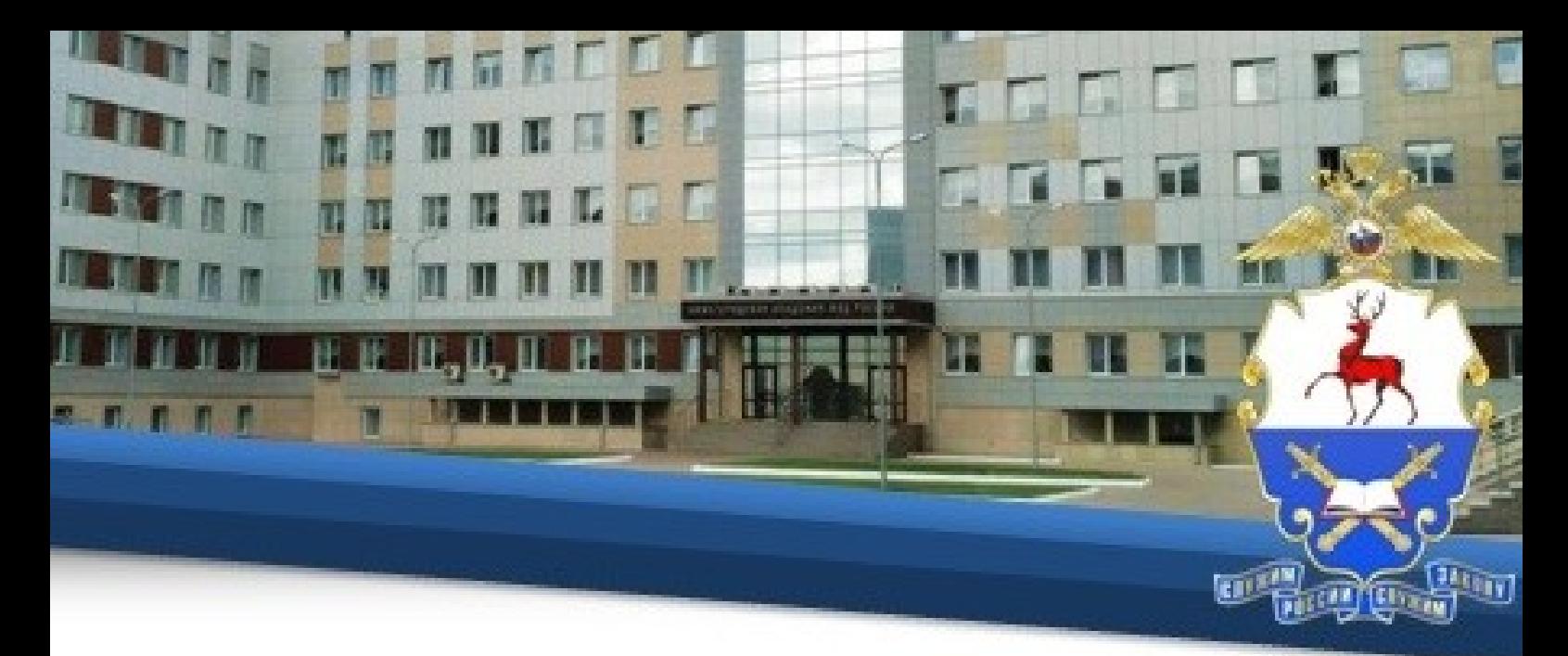

43. В открывшейся адресной книге необходимо в строке поиска ввести ФИО педагогического работника, указанного в расписании, и нажать кнопку **Поиск.**

44. В результатах поиска необходимо выбрать нужную запись и нажать на нее правой кнопкой мыши, в сплывающем окне нужно выбрать **Добавить в контакты**.

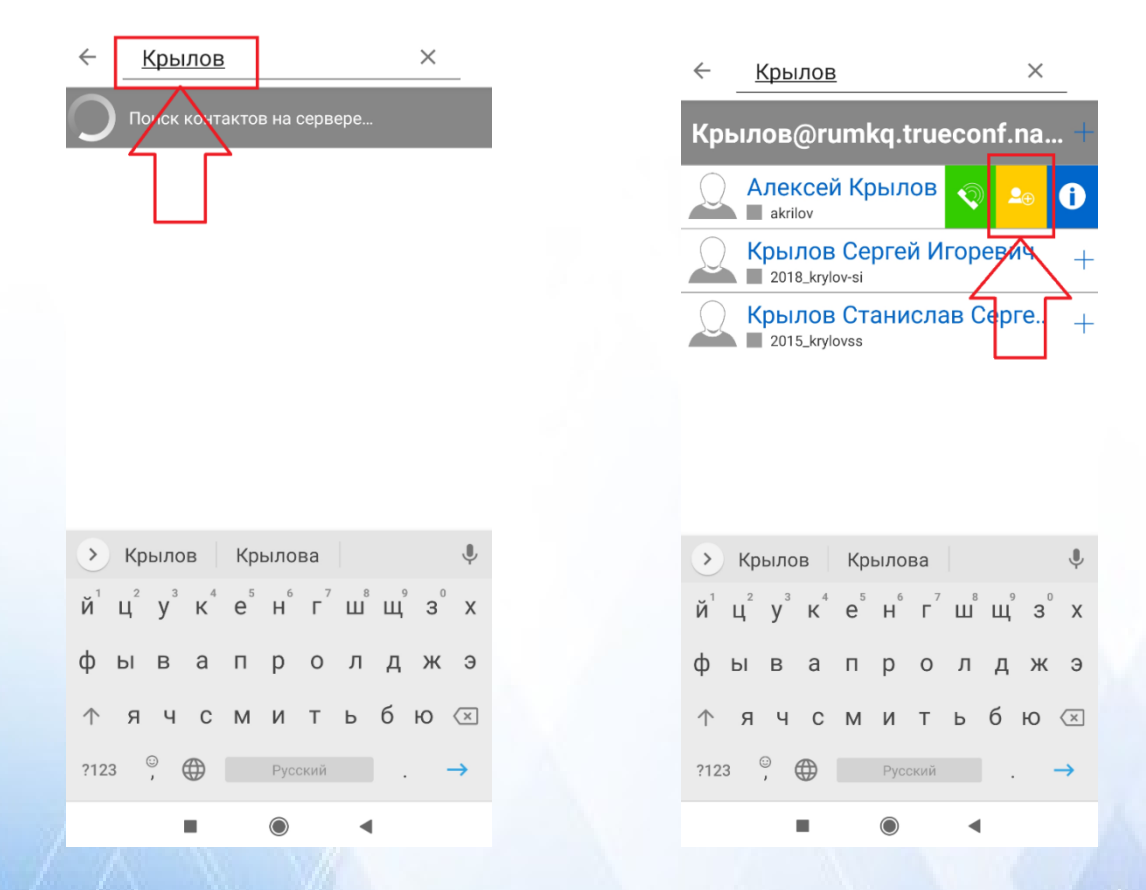

45. Далее необходимо присоединиться к конференции, нажать значок организатора в течение 1-2 секунд и в открывшемся меню выбрать **Присоединиться.**

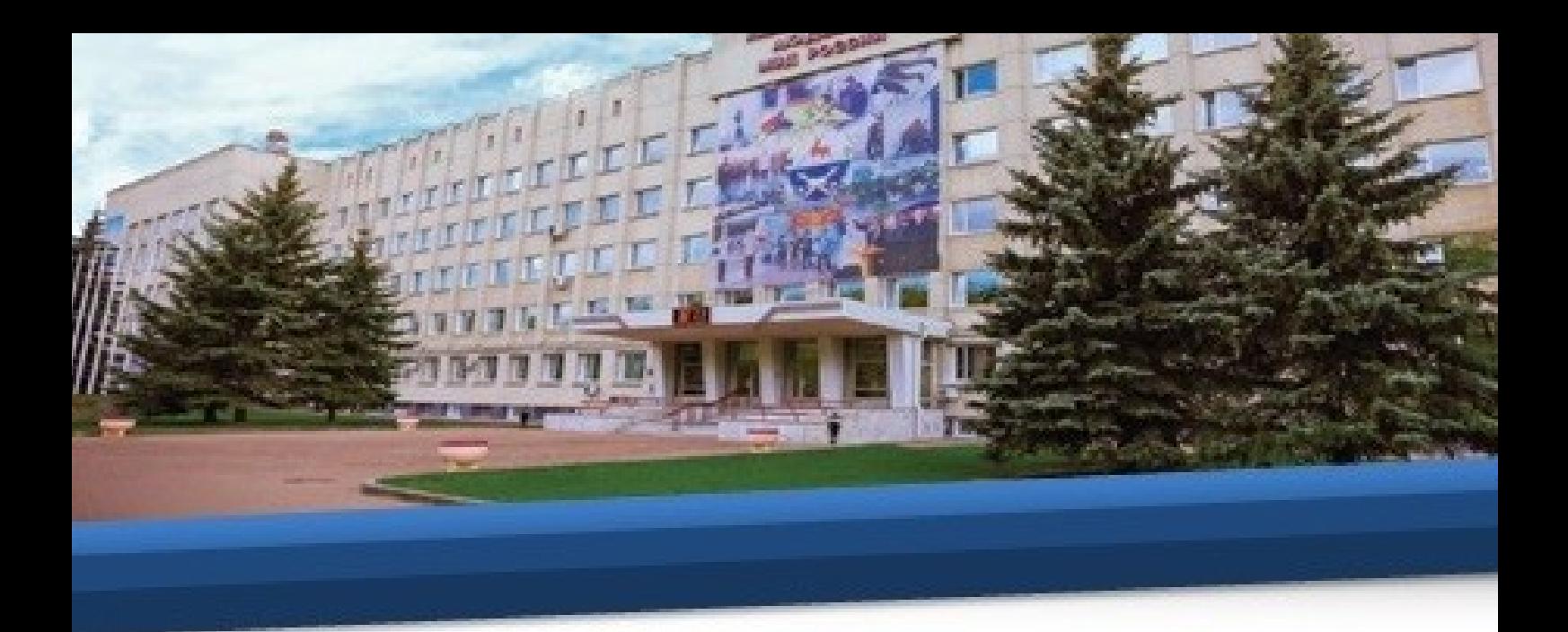

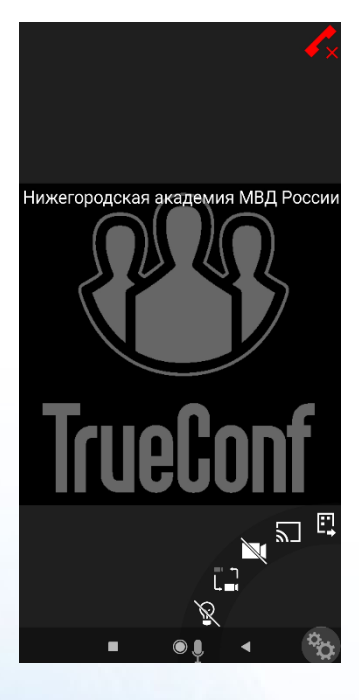

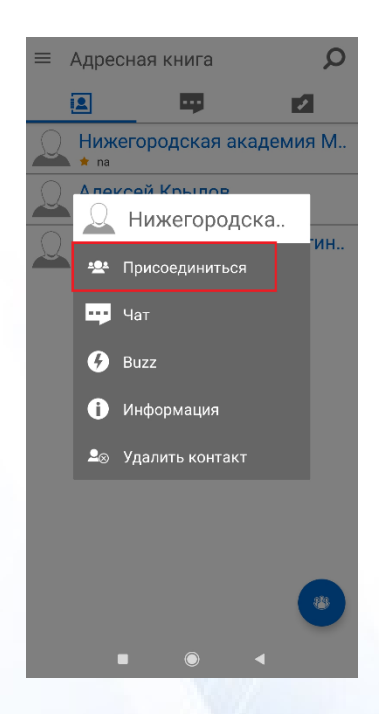

## **Для iOS**

46. При использовании устройств с операционной системой iOS необходимо скачать и установить приложение TrueConf для iOS из App Store®.

47. Затем необходимо запустить приложение и нажать кнопку **Сменить сервер.**

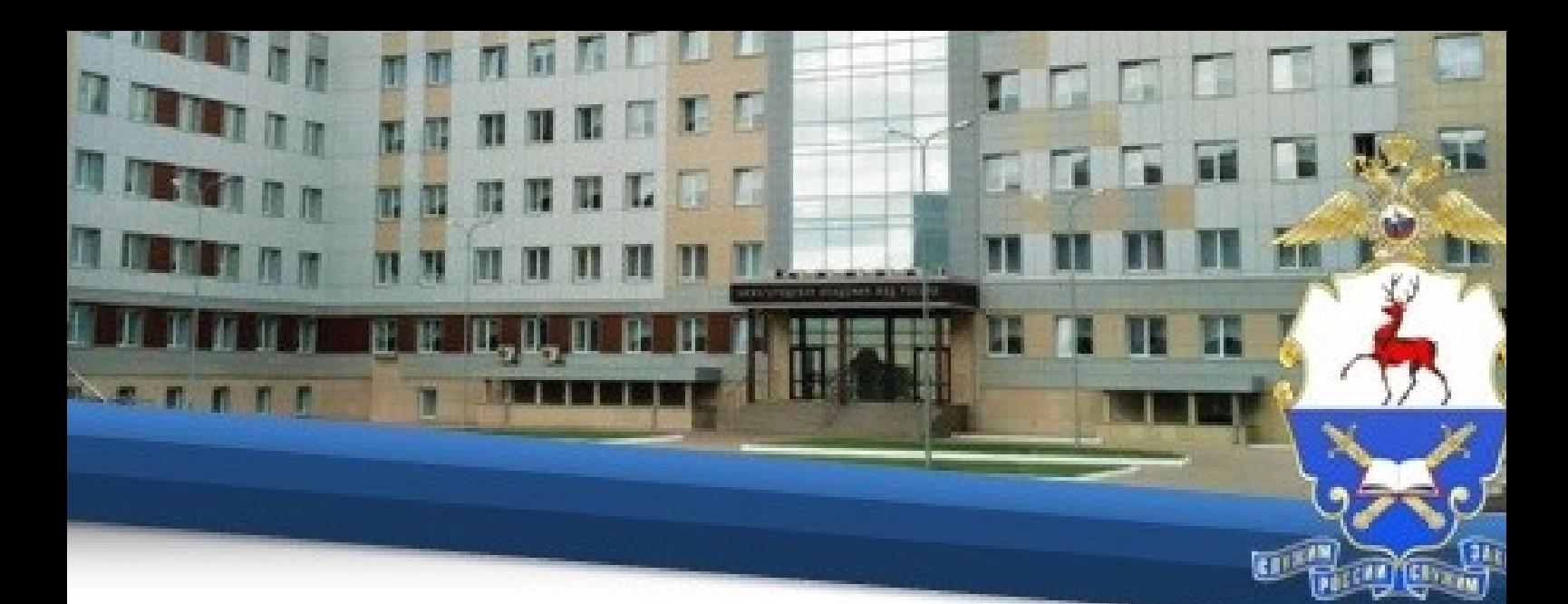

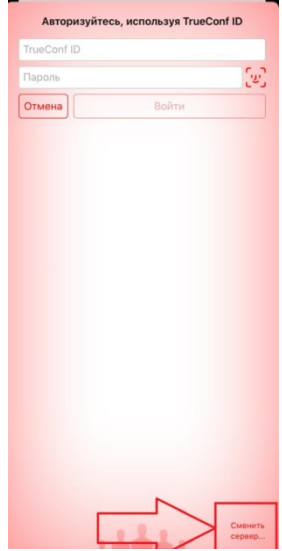

48. Во вкладке **Сеть** и в параметрах соединения необходимо выбрать **Другой сервер.**

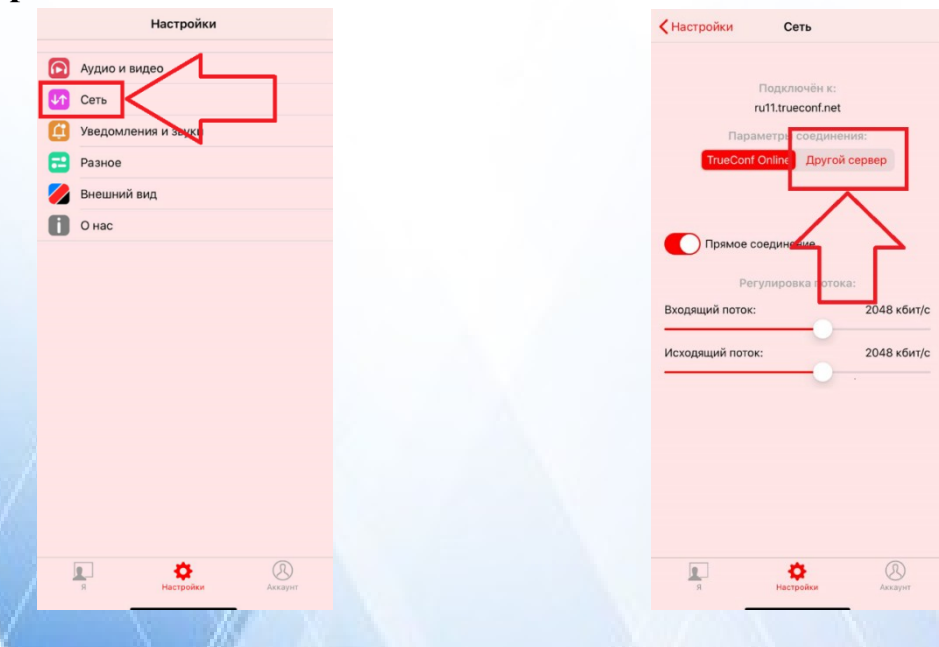

49. В строке **Адреса сервера** необходимо ввести адрес 46.229.138.61 и нажать **Подключить.**

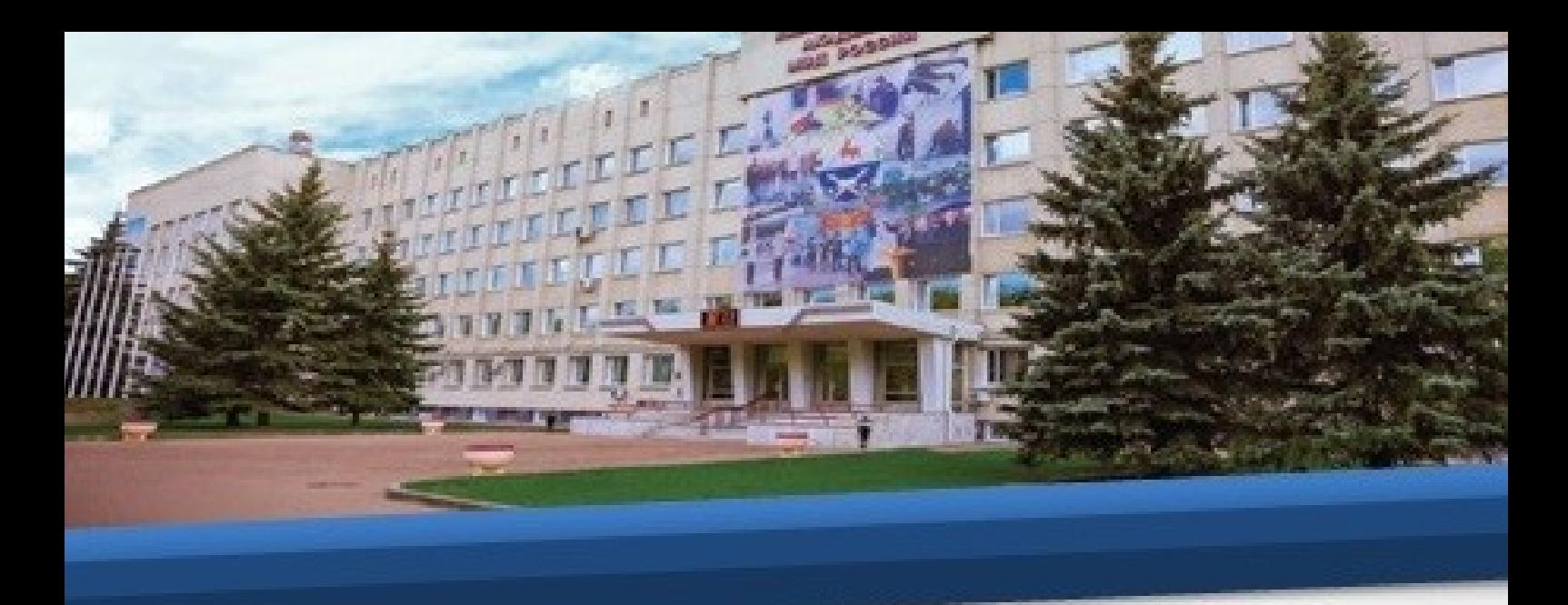

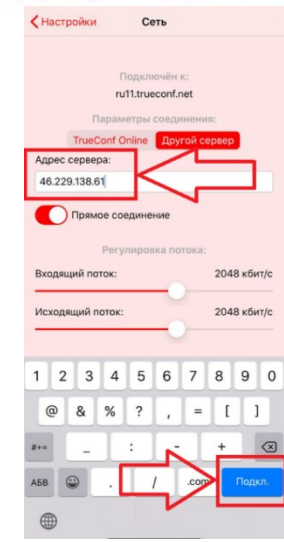

50. Далее необходимо ввести персональный логин и пароль своей учетной записи, совпадающий с логином и паролем, присвоенным программой Автор-ВУЗ, и нажать кнопку **Далее.**

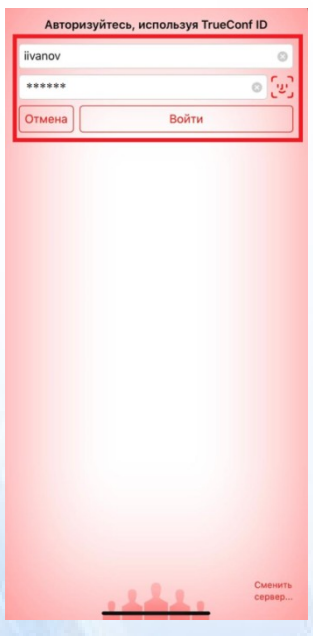

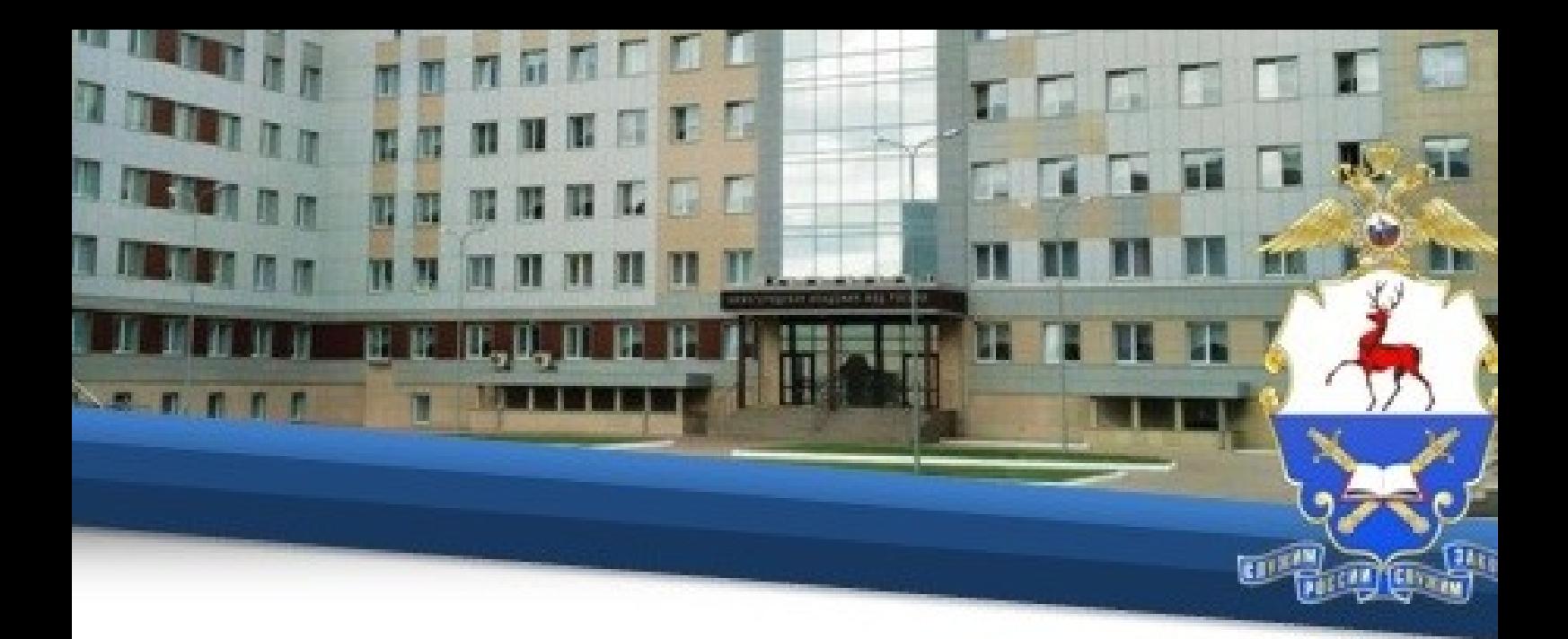

51. Далее необходимо открыть свою адресную книгу и добавить новых пользователей.

52. В открывшейся адресной книге необходимо в строке поиска ввести ФИО педагогического работника, указанного в расписании, и нажать кнопку **Поиск.**

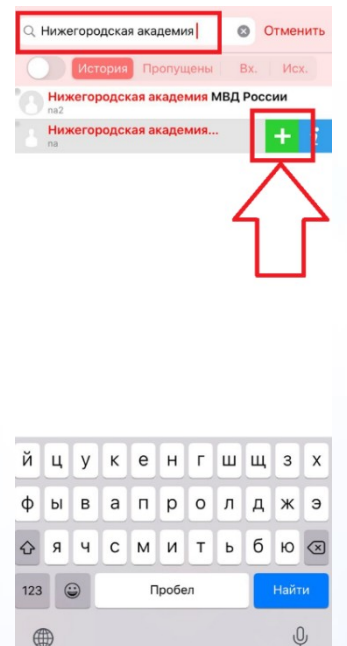

53. В результатах поиска необходимо выбрать нужную запись и нажать кнопку « +» **Добавить в контакты**.

54. Далее нажав на кнопку вызова вы присоединитесь к конференции, созданной добавленным преподавателем.

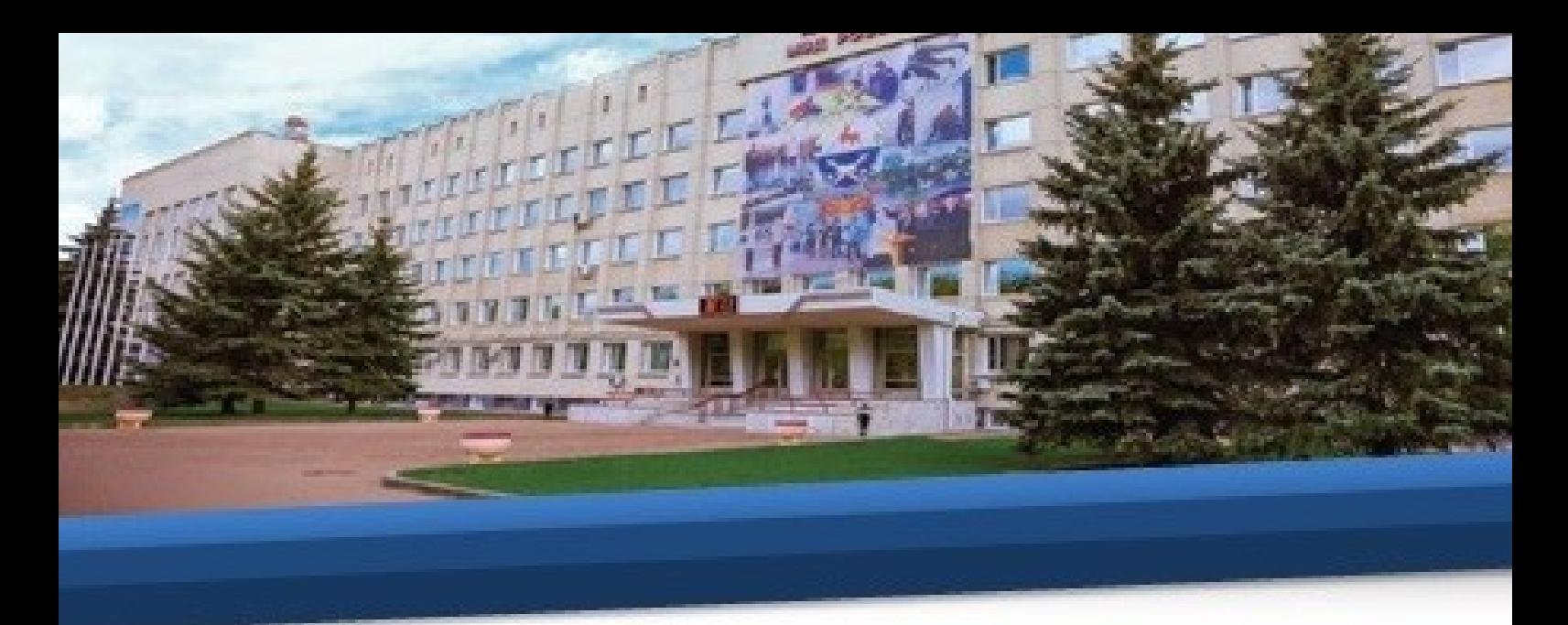

#### **VII. Организация тестирования, проведения зачетов и экзаменов**

55. Для текущего контроля освоения дисциплин, проведения зачетов и экзаменов проводятся тестирования в соответствии с расписанием. Прохождение тестирований текущего контроля (тестирования по темам) должно осуществляться в день, установленный расписанием, в удобное для Вас время в период с 9.00 до 18.00. Прохождение тестирований в рамках промежуточной аттестации (зачет, экзамен) должно осуществляться во время, установленное расписанием. Непрохождение тестирования по зачетам и экзаменам в установленное расписанием время без уважительной причины, а также получение результатов, соответствующих оценкам «неудовлетворительно» или «не зачтено» образует академическую задолженность.

56. Для прохождения тестирования Вам необходимо перейти на специальный сайт удобным для Вас способом.

56.1. Необходимо в меню нажать на вкладку «Внешние сайты» и в выпадающем списке нажать на вкладку «Тестирование».

| Расписание обучающихся<br>$\mathsf{x}$                             |                                                                                                    |                |                |                                   |                                                                       |                |                  |                                                                                                    |                                    |    |    |    |          |
|--------------------------------------------------------------------|----------------------------------------------------------------------------------------------------|----------------|----------------|-----------------------------------|-----------------------------------------------------------------------|----------------|------------------|----------------------------------------------------------------------------------------------------|------------------------------------|----|----|----|----------|
| <b>10 Не защищено   46.229.138.64/schedule/day/36/student</b><br>e |                                                                                                    |                |                |                                   |                                                                       |                |                  |                                                                                                    |                                    |    |    |    |          |
| (C) WhatsApp<br><b>Монтаж 2.0</b>                                  | <mark>Q</mark> , Google Keep <>>> ЕДС N   OneNote Web >   Работа   Покупки<br><b>111</b> Мультитран                   |                |                |                                   |                                                                       |                | <b>В.</b> Разное |                                                                                                    |                                    |    |    |    |          |
| автор-вуз                                                          | $\equiv$                                                                                                    |                |                |                                   |                                                                       |                |                  |                                                                                                    |                                    |    |    |    |          |
|                                                                    | <b>TERRITORIA DE LA PERSONA DE LA PERSONA DE LA PERSONA DE LA PERSONA DE LA PERSONA DE LA PERSONA DE LA PERSONA D</b> |                |                |                                   |                                                                       |                |                  |                                                                                                    |                                    |    |    |    |          |
| МОДУЛИ                                                             | > Адъюнктура                                                                                                    | $\mathbf{1}$   |                | 4                                 |                                                                       | $\overline{7}$ | 9                |                                                                                                    |                                    |    |    |    |          |
| Методическое<br>k.                                                 | • Для дубликатов (размещено в                                                                                         |                | $\overline{2}$ | -5<br>3                           | 6                                                                     | 8              | 10               | 11                                                                                                    | 12                                 | 13 | 14 | 15 | 16<br>17 |
| обеспечение                                                        | 2019-2020)                                                                                                    | 26             | 27             | 28<br>29                          | 30                                                                    | 31<br>32       | 33               | 34<br>35                                                                                                    | 36                                 | 37 | 38 | 39 | 40       |
| <b>223</b> CTVARHT<br>₹                                            | • Специальный курс по подготов<br>ке кадров для зарубежных стра                                                       |                |                |                                   |                                                                       |                |                  |                                                                                                    |                                    |    |    |    |          |
| <b>#</b> Расписание<br>$\langle$                                   | н                                                                                                    | 50             | 51             | 52<br><b>iii</b> Сегодня          |                                                                       |                |                  |                                                                                                    |                                    |    |    |    |          |
| <b>ЛОПОЛНИТЕЛЬНО</b>                                               | > факстытет заочного обучежия                                                                                         |                |                | 20.04.2020, mon - 26.04.2020, sun |                                                                       |                |                  |                                                                                                    |                                    |    |    |    |          |
| ⊖ Внешние сайты                                                    |                                                                                                    | Apr            | Группа         | Занятие                           | Дисциплина                                                            |                |                  |                                                                                                    |                                    |    |    |    |          |
| К основной инструкции                                              | ия квалификации                                                                                                    |                |                | $09:00 - 10:30$                   |                                                                       |                |                  |                                                                                                    |                                    |    |    |    |          |
| (вер. от 13.04.20)                                                 | • Факультет подготовки оператив<br>ного состав <mark>ать</mark> дразделений эк                                        |                |                |                                   |                                                                       |                |                  |                                                                                                    |                                    |    |    |    |          |
| Тестирование                                                       | ческой оезопасности и п                                                                                               |                | 404            | $10:45 - 12:15$                   |                                                                       |                |                  | Аудит (т. видеоконсультирование https://us04web.zoom.us/j/76694278178?<br>pwd=RHVaUzAvU1k1ZmI2S2FlK0R1cldVdz09) |                                    |    |    |    |          |
| Инструкция по<br>использованию ЭБС                                 | ротиводействи коррупции                                                                                               | <b>Mon, 20</b> |                |                                   |                                                                       |                |                  |                                                                                                    |                                    |    |    |    |          |
| Электронная библиотека                                             | • Факультет подготовки специал                                                                                        |                |                | $12:30 - 14:00$                   |                                                                       |                |                  |                                                                                                    |                                    |    |    |    |          |
| академии                                                           | истов по расследованию эконо<br>мических преступлений                                                                 |                |                | $16:00 - 17:30$                   |                                                                       |                |                  |                                                                                                    |                                    |    |    |    |          |
| СИСТЕМА                                                            | $2$ 1 курс                                                                                                    |                |                | $17:45 - 19:15$                   |                                                                       |                |                  |                                                                                                    |                                    |    |    |    |          |
| $\sum$ Сервис                                                      | $2$ курс                                                                                                    |                |                | $09:00 - 10:30$                   |                                                                       |                |                  |                                                                                                    |                                    |    |    |    |          |
|                                                                    | $\frac{3}{3}$ KVDC                                                                                                    |                |                |                                   |                                                                       |                |                  |                                                                                                    |                                    |    |    |    |          |
|                                                                    | $4$ Kypc                                                                                                    | Tue, 21        | 404            | $10:45 - 12:15$                   |                                                                       |                |                  |                                                                                                    | Аудит (т. 11 тестирование по теме) |    |    |    |          |
|                                                                    | 403                                                                                                    |                | 404            | $12:30 - 14:00$                   | Специальная техника органов внутренних дел (т. видеоконсультирование) |                |                  |                                                                                                    |                                    |    |    |    |          |
|                                                                    | 404                                                                                                    |                |                |                                   |                                                                       |                |                  |                                                                                                    |                                    |    |    |    |          |
|                                                                    | 405                                                                                                    |                |                | $16:00 - 17:30$                   |                                                                       |                |                  |                                                                                                    |                                    |    |    |    |          |
|                                                                    | $5$ s kync                                                                                                    |                |                | $17:45 - 19:15$                   |                                                                       |                |                  |                                                                                                    |                                    |    |    |    |          |

56.2. Или под данной инструкцией нажать кнопку «Тестирование».

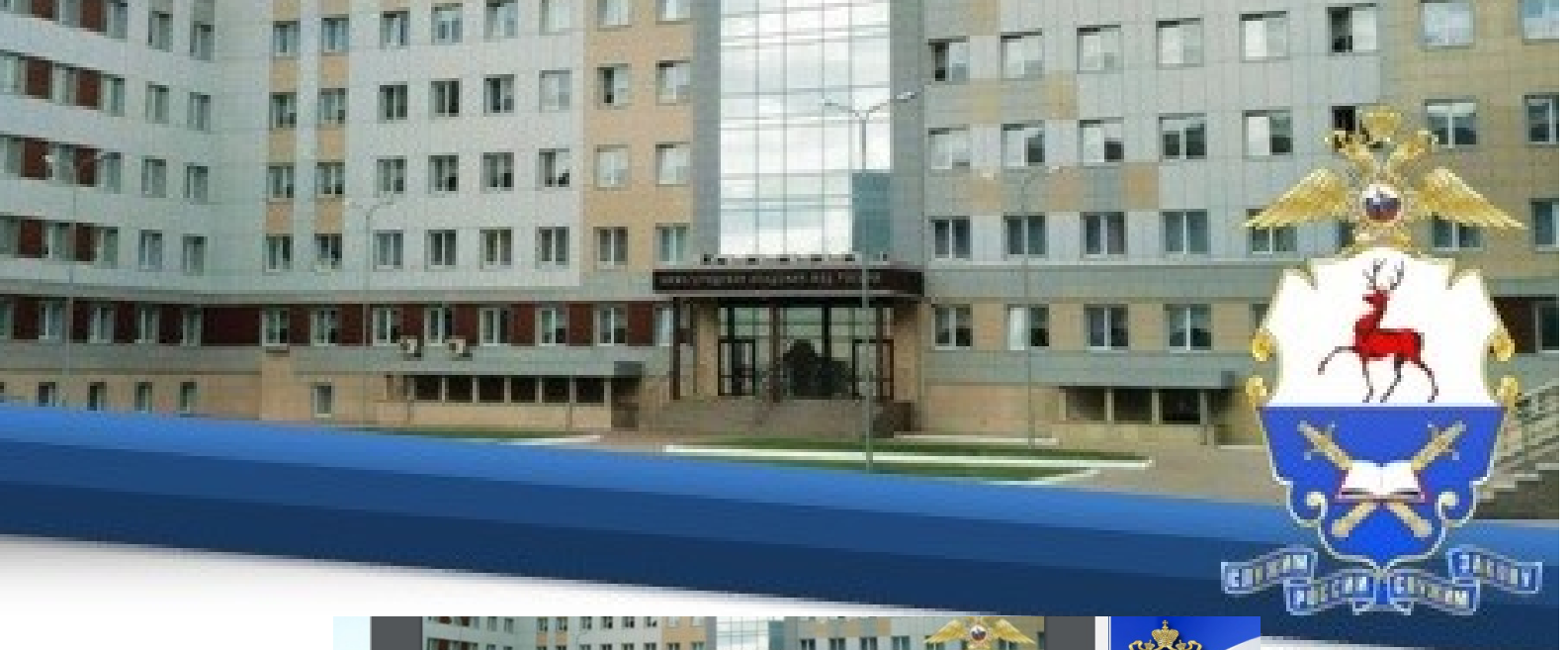

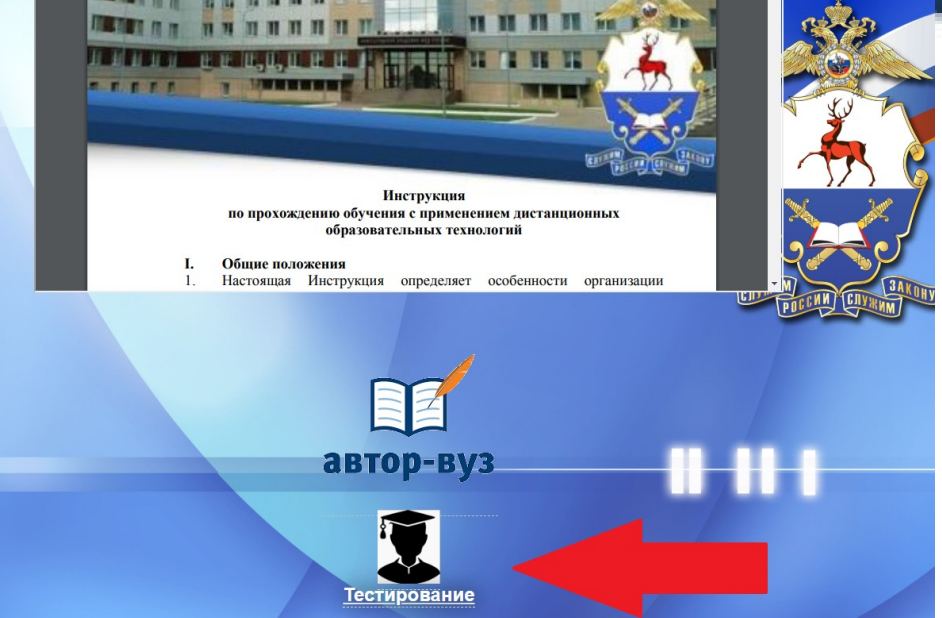

57. Для начала работы в открывшемся окне необходимо ввести индивидуальный логин и пароль, присвоенный каждому обучающемуся.

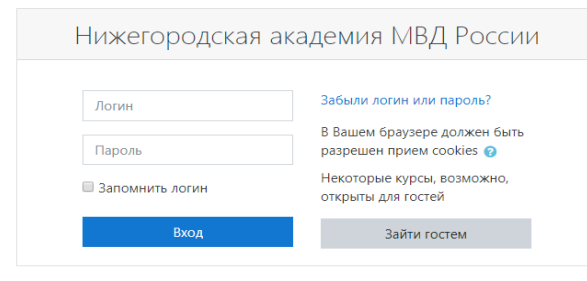

58. После этого для авторизации нажмите «Вход**»** в правом верхнем углу на стартовой странице программной среды для тестирования.

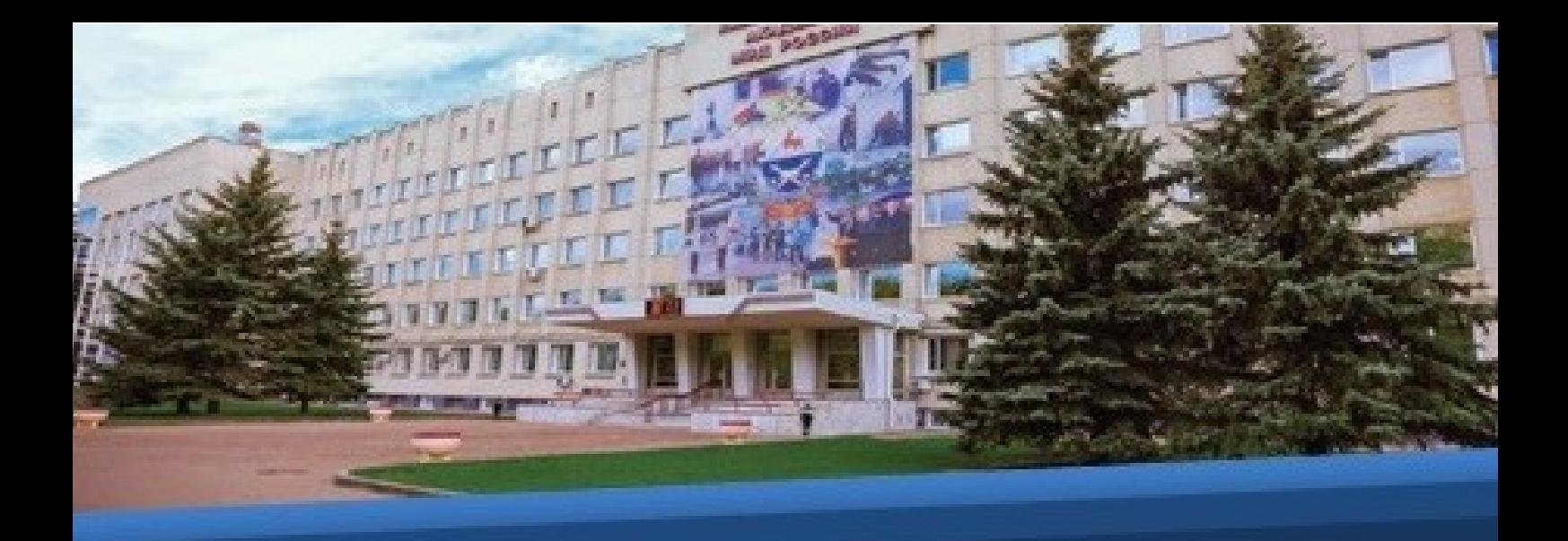

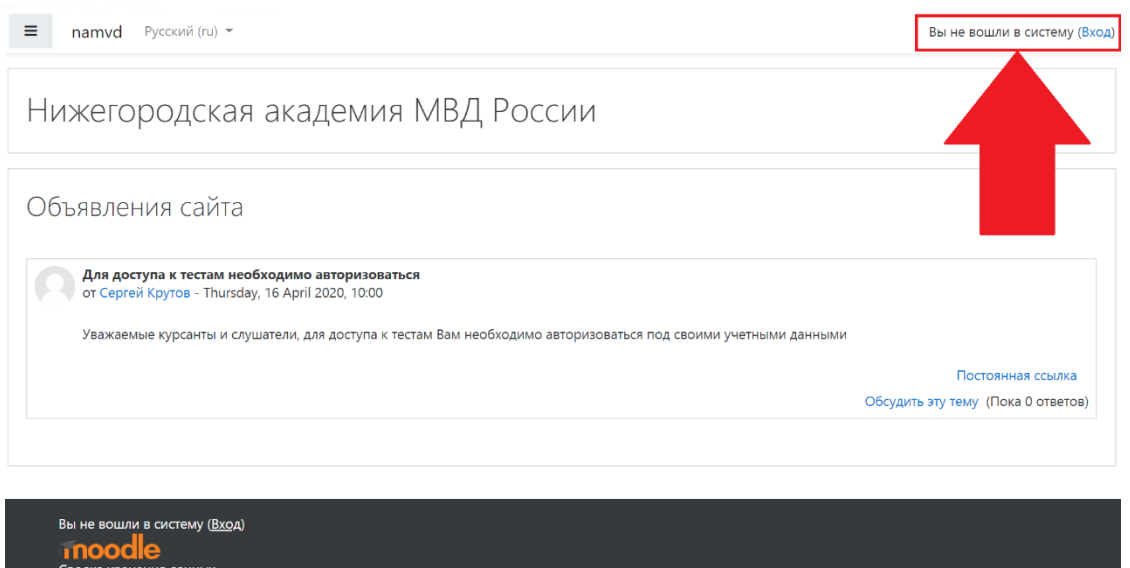

59. Авторизовавшись под своим логином и паролем, Вы войдете на стартовую страницу своей учетной записи.

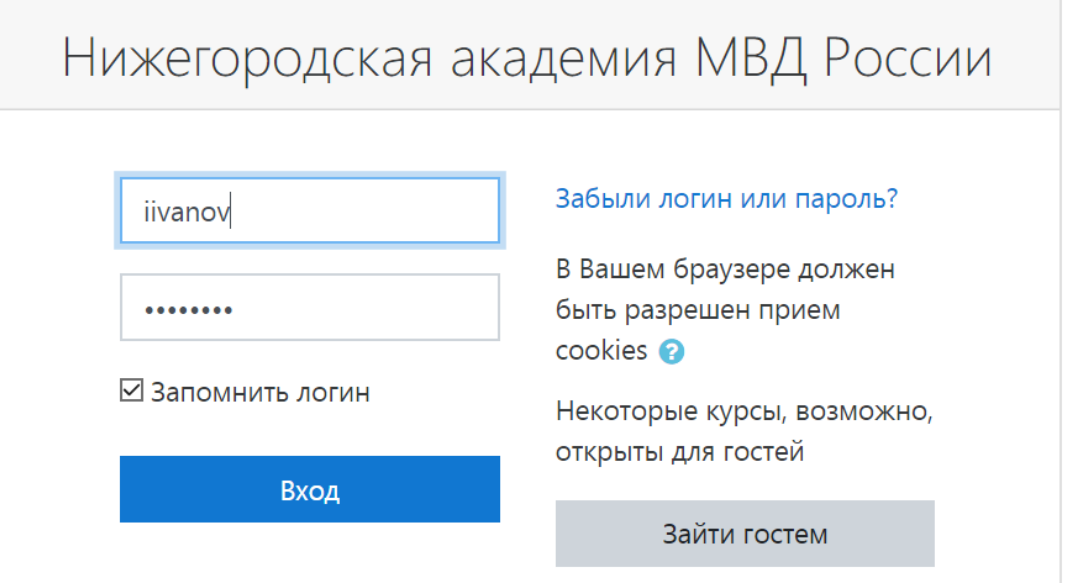

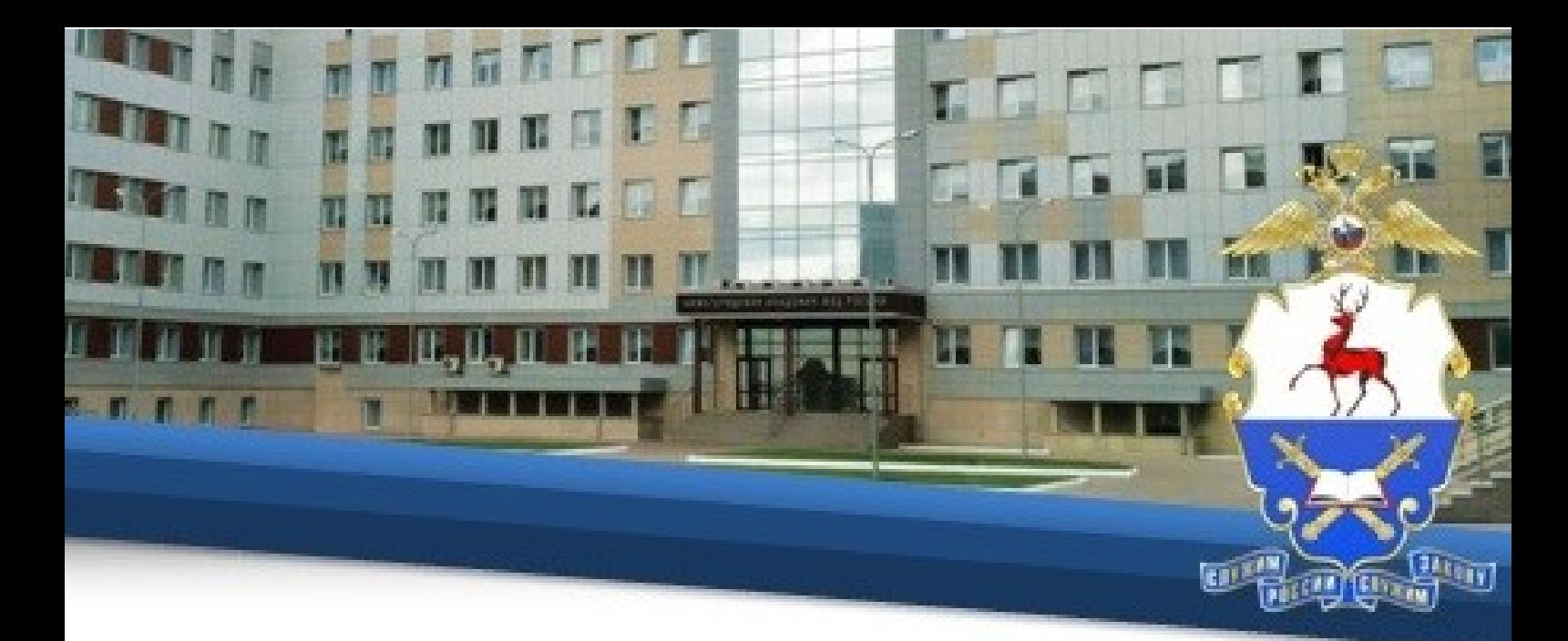

## 60. Далее в разделе «Мои курсы» выберете необходимый подраздел

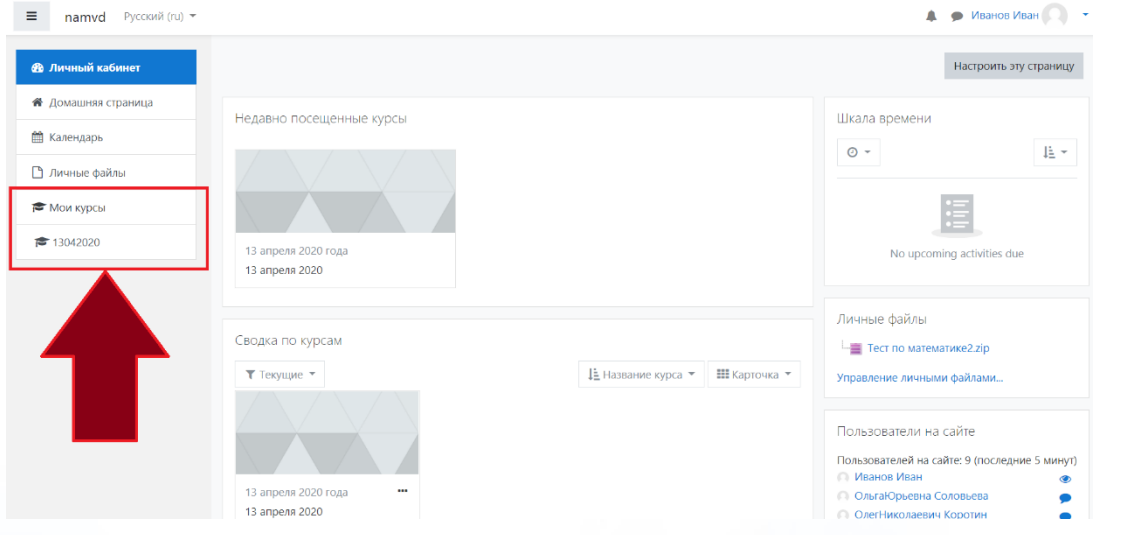

61. Далее выберете дисциплину, по которой будете проходить тестирование.

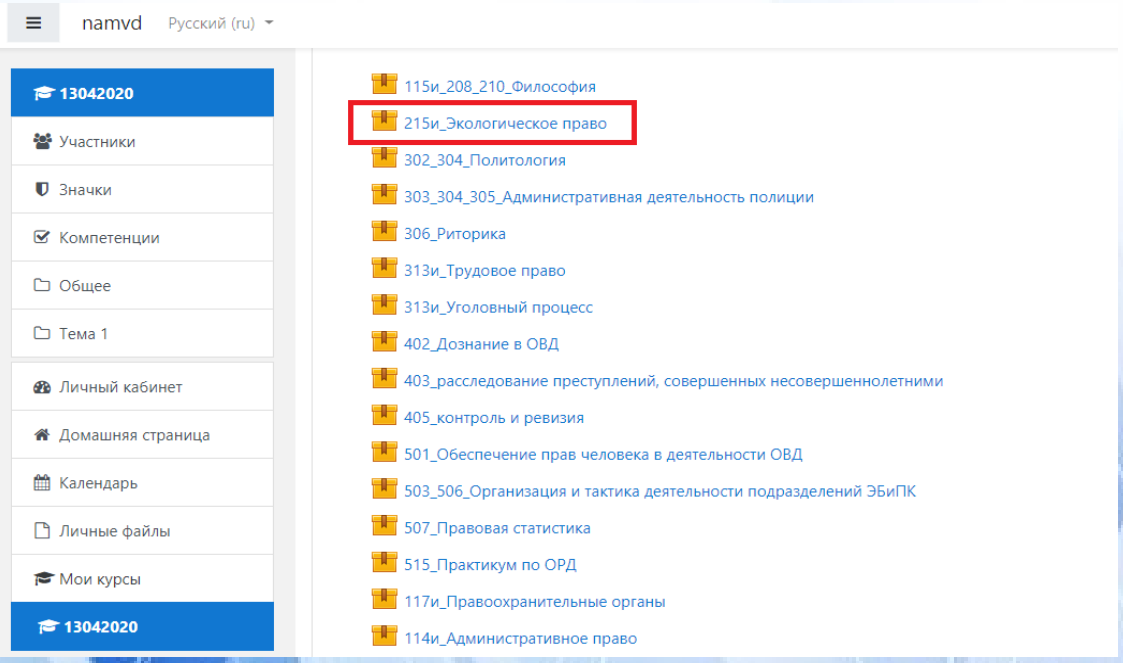

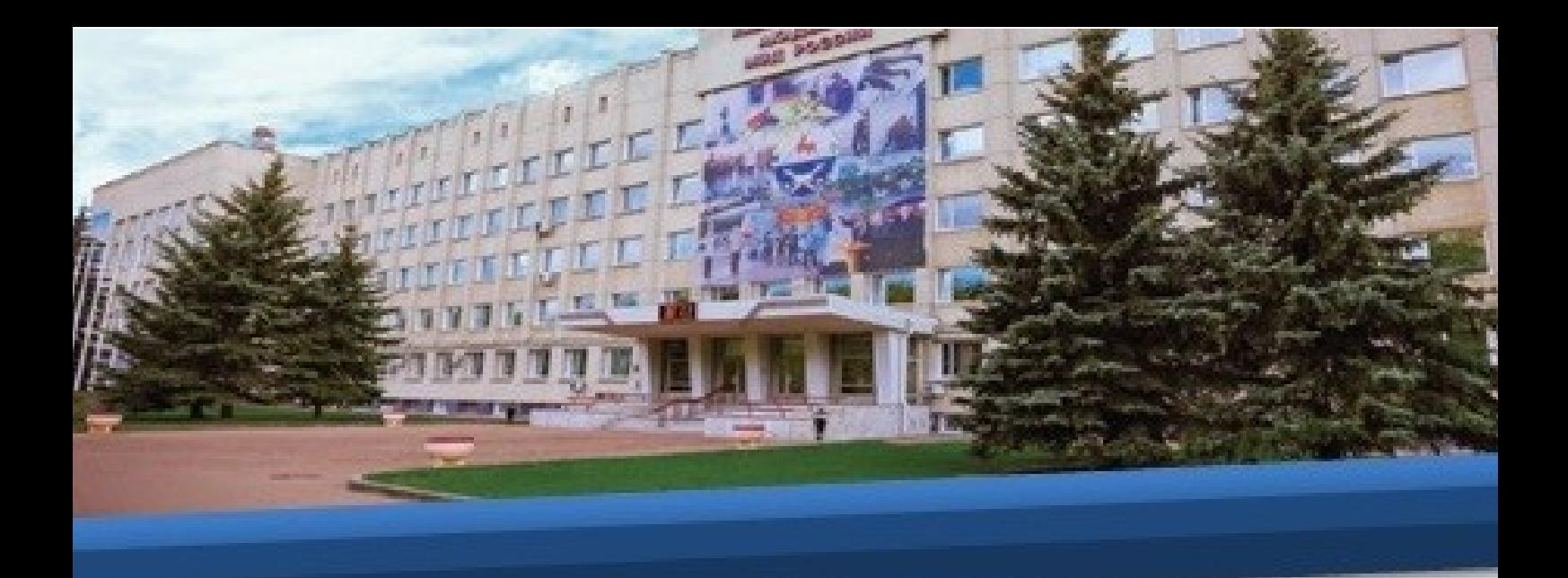

## 62. Нажмите «Войти».

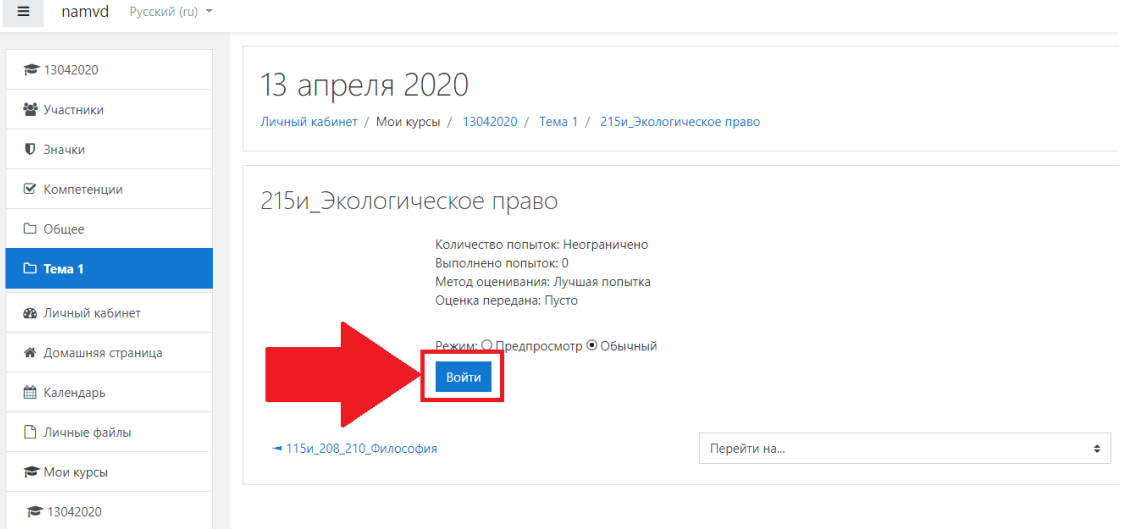

63. Затем на странице для прохождения тестирования нажмите «Начать тест».

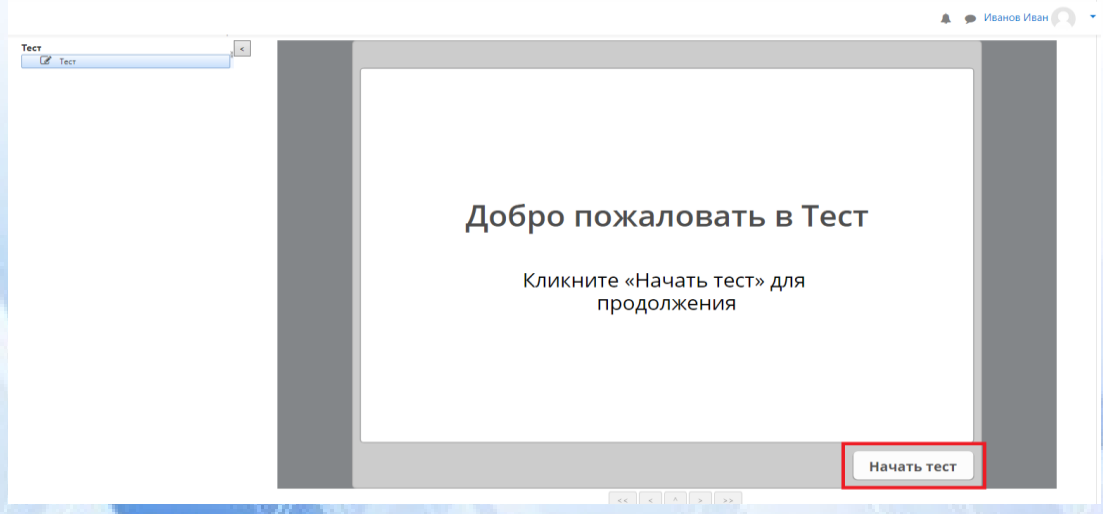

64. Ответьте на каждый вопрос теста и нажмите «Отправить».

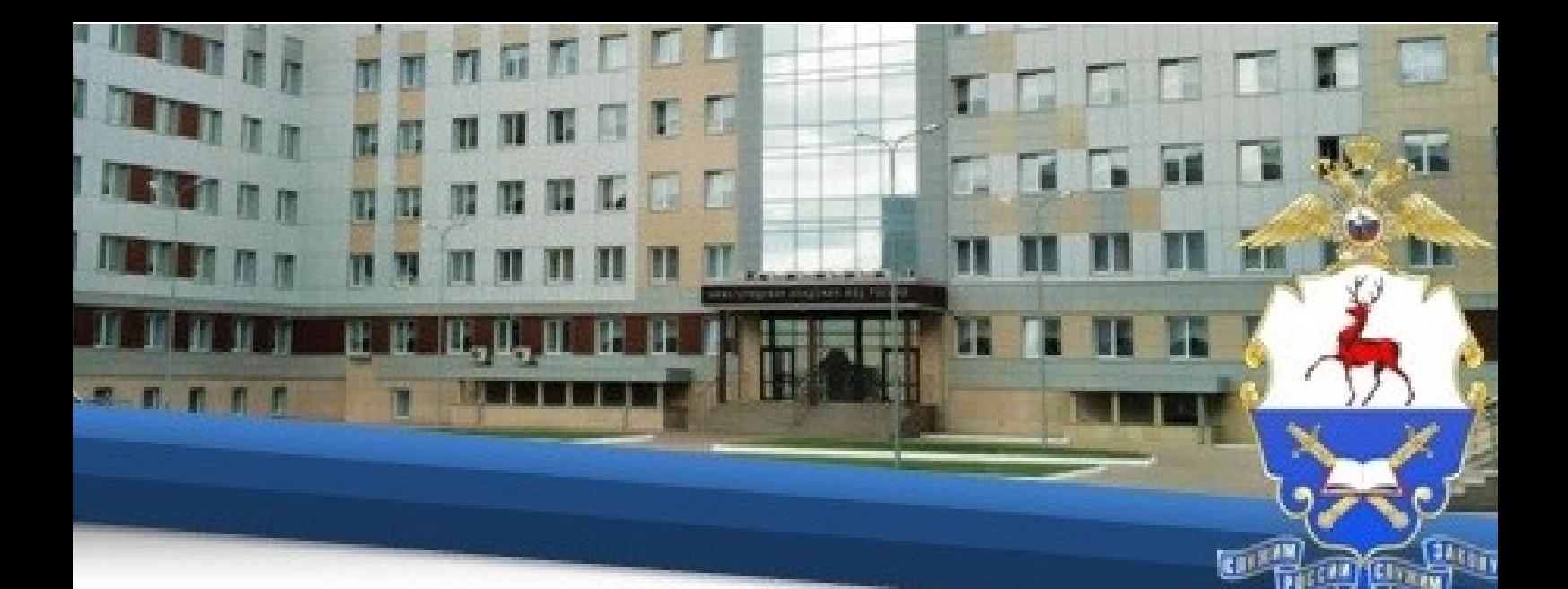

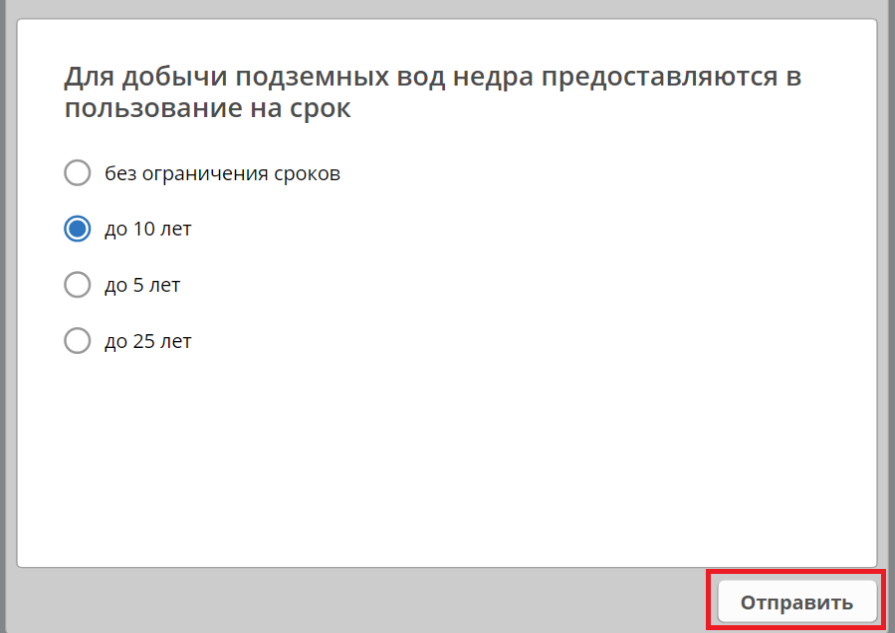

65. После ответа на все вопросы теста нажмите «Завершить».

Иванов Иван

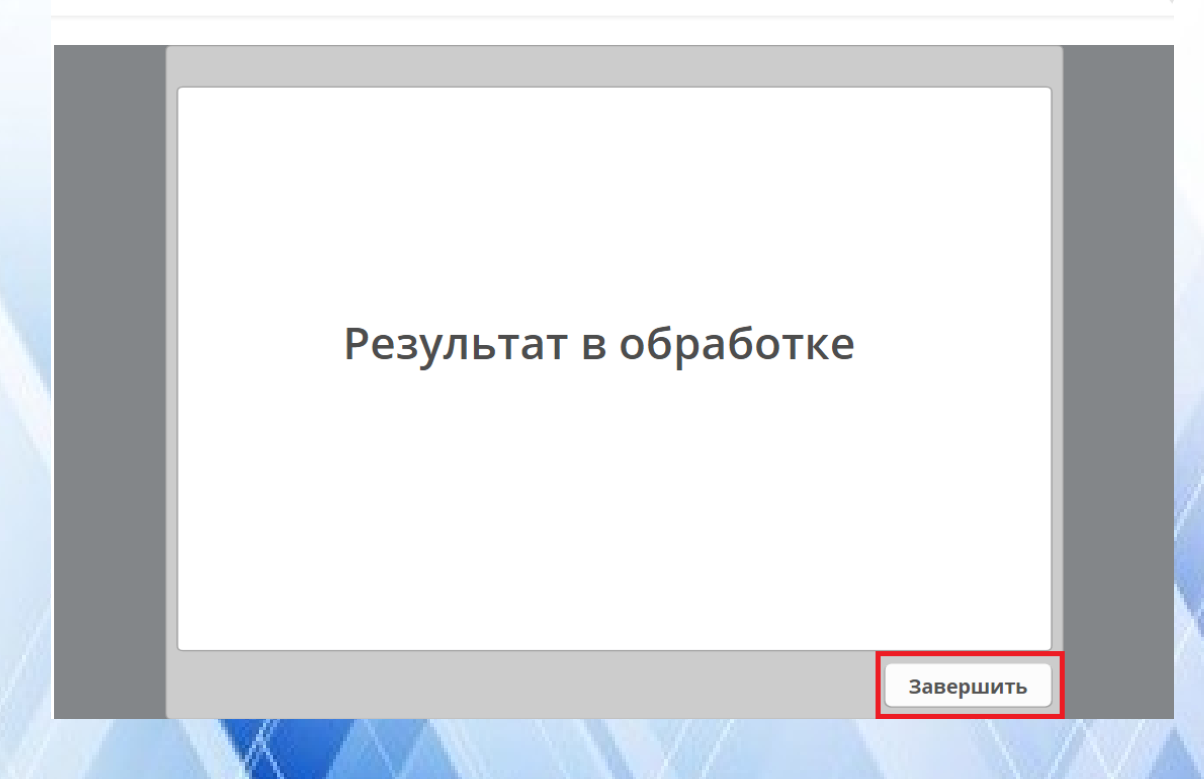

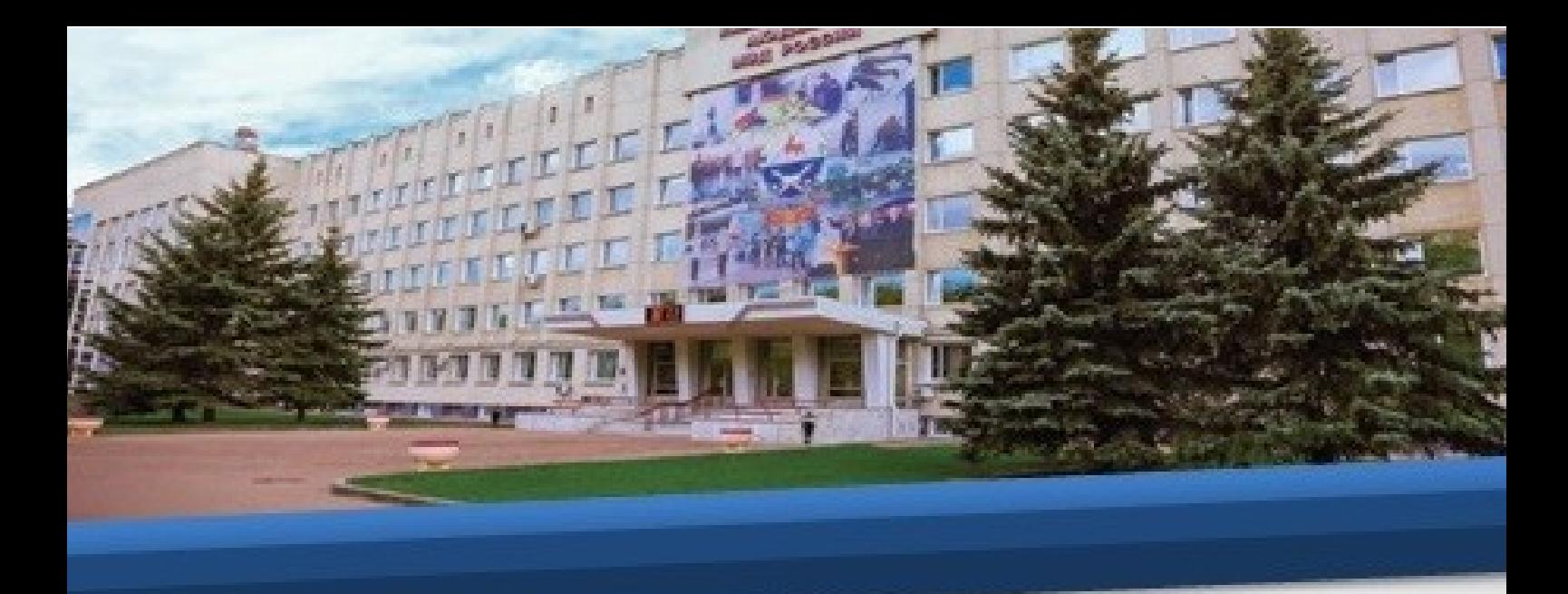

66. Для просмотра результатов прохождения теста необходимо снова зайти в интересующий Вас тест, где отобразится информация о предыдущих попытках.

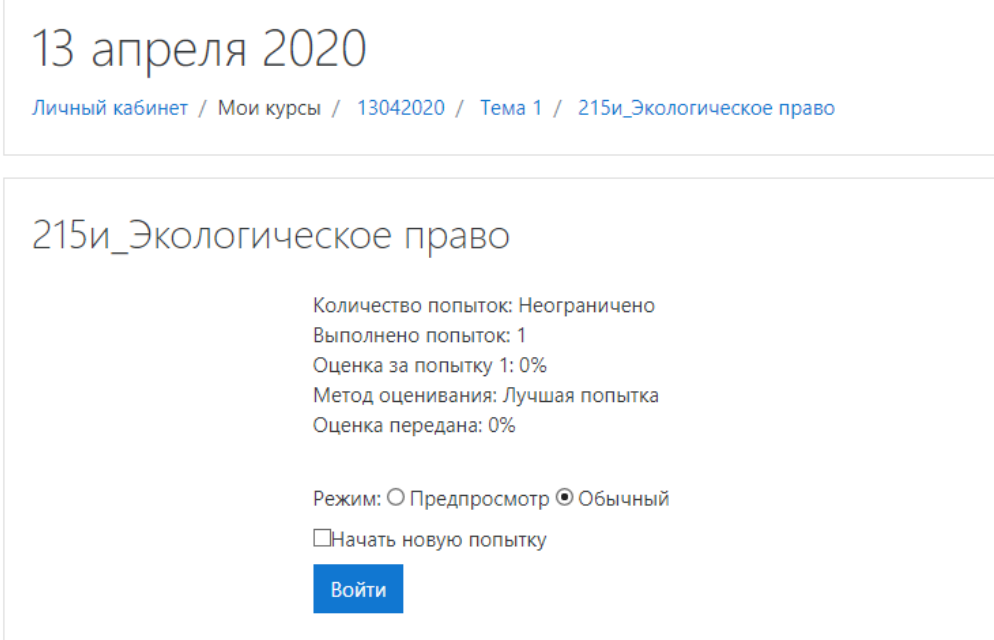

67. Оценка "отлично" выставляется при правильном ответе не менее чем на 90% вопросов.

Оценка "хорошо" выставляется при правильном ответе не менее чем на 80% вопросов.

Оценка "удовлетворительно" выставляется при правильном ответе не менее чем на 60% вопросов.

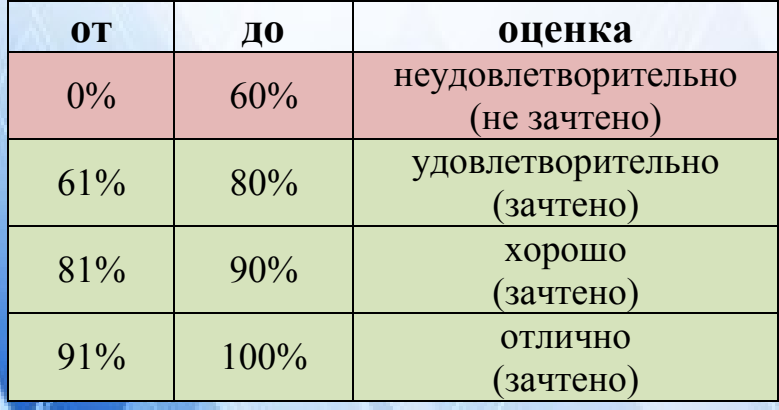

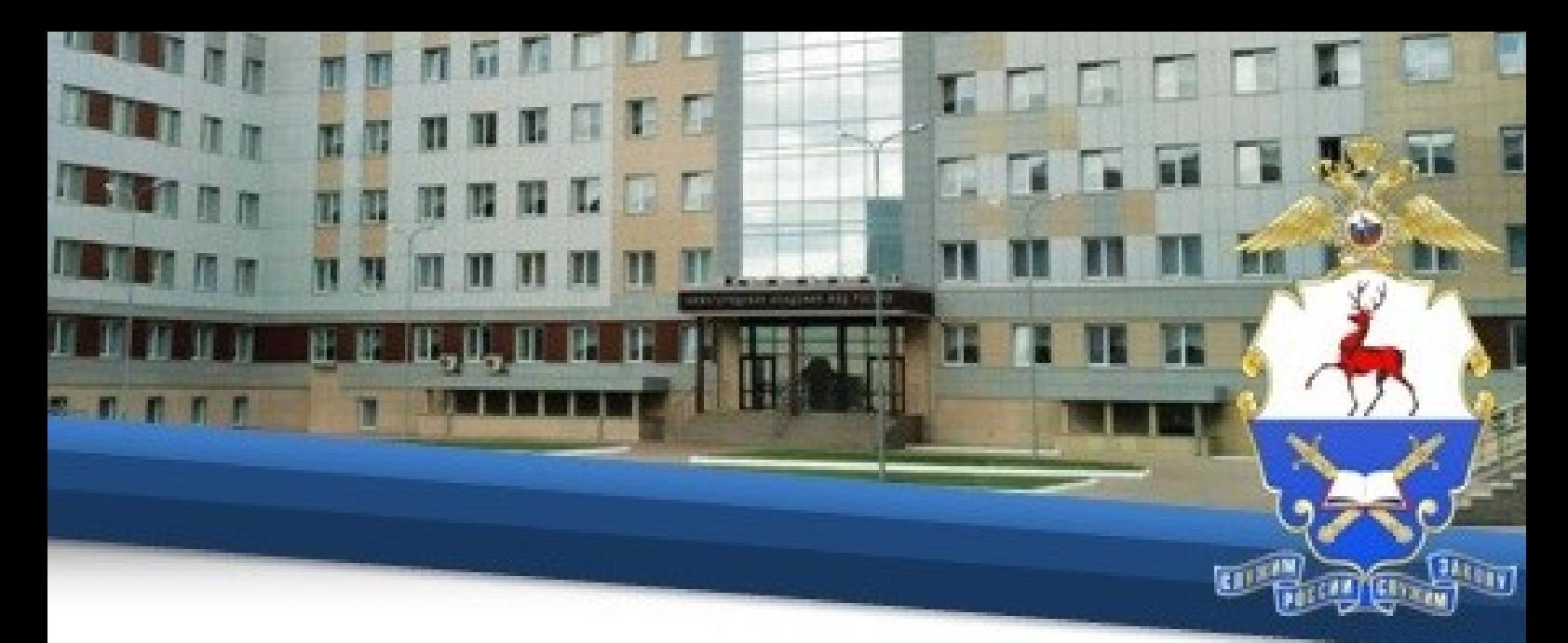

68. После проведения тестирования по экзамену необходимо пройти устную часть путем видеоконференцсвязи с преподавателем.

69. Видеоконференция проводится на платформе TrueConf, работа, в которой организуется в соответствии с п.п. 24-54 настоящей Инструкции.

70. В случае если Ваш результат по зачету или экзамену соответствует оценке «неудовлетворительно» или «не зачтено», Вам необходимо в срок непозднее 1 недели направить электронную копию (фото или скан) написанного собственноручно или распечатанного и заполненного по образцу рапорта на имя начальника учебного отдела академии полковника полиции И.В. Шохиной с просьбой назначить еще одну попытку сдачи теста по адресу **uonamvdrf@yandex.ru.**

> Начальнику учебного отдела Нижегородской академии МВД России

полковнику полиции И.В. Шохиной

#### **PAHOPT**

Прошу Вас назначить мне повторную попытку сдачи теста по дисциплине (по зачету / по экзамену), по которому при  $\mathbf{v}$  $\overline{\mathbf{a}}$ указать наименование дисциплины; нужное подчеркнуть предыдущей сдаче я получил оценку (неудовлетворительно / не зачтено). нужное подчеркнуть

группы Обучающийся вписать № группы

личная полпись

ФИО